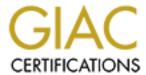

# Global Information Assurance Certification Paper

# Copyright SANS Institute Author Retains Full Rights

This paper is taken from the GIAC directory of certified professionals. Reposting is not permited without express written permission.

# Interested in learning more?

Check out the list of upcoming events offering "Auditing Systems, Applications, and the Cloud (Audit 507)" at http://www.giac.org/registration/gsna

# Auditing ISA on Windows 2000 Server

Doug Dziuba GIAC Systems and Network Auditor (GSNA) Version 3.2 Option #1

### **Abstract**

This audit evaluates the overall security of a Microsoft ISA firewall as it protects an organization's Internet access.

This audit reviews the firewall system in three areas. Technical, managerial, and operational are each considered in the design of the audit checklist.

Part two includes an audit checklist based on materials presented in the "state of practice" section.

For part three the audit will be conducted during off-hours for the client to minimize any potential impacts caused by the audit, though no impact is expected.

Part four summarizes the audit findings and makes recommendations for improvement in the overall system security.

| ABSTRACT                                                                                                    | 2      |
|----------------------------------------------------------------------------------------------------|--------|
| PART 1: RESEARCH IN AUDIT, MEASUREMENT PRACTICE, AND CONTROL                                                                                                    | 4      |
| IDENTIFY THE SYSTEM BEING AUDITED                                                                                                    | 4<br>8 |
| PART 2: AUDIT CHECKLIST                                                                                                    | 9      |
| PART 3: CONDUCT THE AUDIT                                                                                                    | 17     |
| AUDIT RESULTS Checklist Item 1: Fail Checklist Item 2: Pass Checklist Item 3: Fail Checklist Item 4: Fail Checklist Item 5: Fail Checklist Item 6: Pass Checklist Item 7: Fail Checklist Item 8: Pass Checklist Item 9: Fail Checklist Item 9: Fail Checklist Item 10: Pass, see findings |        |
| PART 4: AUDIT REPORT                                                                                                    |        |
| EXECUTIVE SUMMARYAUDIT FINDINGS                                                                                                    | 29     |
| APPENDIX 1: TEST SCRIPT USED                                                                                                    |        |
| INACTIVE USERS                                                                                                    | 31     |
| APPENDIX 2: NETWORK LAYOUT FOR AUDIT                                                                                                    | 33     |
| APPENDIX 3: VULNERABILITY ANALYSIS REPORT                                                                                                    | 34     |
| INTERNAL PERSPECTIVE:                                                                                                    |        |

# Part 1: Research in Audit, Measurement Practice, and Control

#### **Identify the System Being Audited**

This audit is evaluating a Windows 2000 Server running Internet Security and Acceleration Server version 2000. This server is configured with two network interface cards and is a member of the organization's Active Directory Domain to facilitate group and user restrictions and monitoring.

This server is functioning as the single point of protection between the organization and the outside world. It provides the employees with Internet access, VPN services, access to Outlook Web Access, public access to the company's website, and limited FTP access for the website designer and the staff member who is maintaining content.

The pertinent systems are connected as detailed below (figure 1):

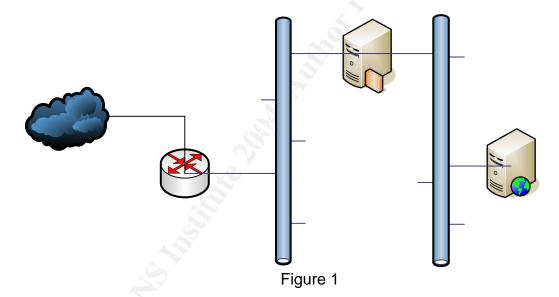

### Most Significant Risks to the System

Since the firewall application requires an underlying operating system, the risks to the system can arise from hardware, operating system, or the firewall application itself. There are a several classes of vulnerabilities that can exist: technical (T), operational (O), or managerial (M). Additionally, the degree of exposure and the potential impact to the organization must be factored. All vulnerabilities are *not* created equal.

By understanding the class of the vulnerability, the organization can streamline its remediation activities. A technical vulnerability is a vulnerability found within the software or hardware and can only be addressed by a software patch or the application of additional technology to mitigate the risk. These are fairly simple to fix once the vendor has created the patch. An example would be the <a href="Microsoft Security Bulletin MS04-022">Microsoft Security Bulletin MS04-022</a>

(http://www.microsoft.com/technet/security/bulletin/MS04-022.mspx) from July 2004. This vulnerability in the Task Scheduler would allow remote code execution if exploited. This vulnerability can be corrected with a patch from the vendor or it can be mitigated by raising user awareness, ensuring least privilege for users, or removing the dynamic icon handler from the Windows registry.

An operational vulnerability would exist within the procedures utilized by administrators. These vulnerabilities are normally remediated by procedural changes, not necessarily policy changes. For example, in the organization's policy it requires that user accounts that have not been logged in for 30 days or greater be disabled. If the administrative procedures check for inactive user accounts every two months, then this would be an operational-based vulnerability. This would be mitigated by changing the administrative procedures followed by the administrators.

A managerial vulnerability usually centers on policy problems. These vulnerabilities are mitigated by creating or improving policy. Once the policy has been created or updated, the vulnerability immediately becomes an operational or technical vulnerability until addressed by applying the required operational or technical controls.

The most critical vulnerability is system mis-configuration. Mis-configuration is the most critical risk in this design and could cause catastrophic damage to the organization. This is in part because the firewall software (ISA Server) sits on top of Windows which must be hardened and configured securely, independent of the firewall application. Additionally, ISA Server is a very robust, configurable firewall that has many complex settings and can be difficult to troubleshoot which could lead administrators to allow more access than desired in the course of troubleshooting.

The second most critical vulnerability is poor user and password management. Since all user access and security is tied to the user's account, it simplifies administrative management but requires the administrators to be diligent in managing users and requiring strong passwords that are changed frequently. If this is not monitored, there is the potential for a user account to be compromised. If that were to happen, a hacker anywhere in the world would be able to access the system remotely through the VPN. Depending on the account compromised and the intent of the hacker, the damage could vary from data modification, data destruction, or data theft, without the organization being aware until it is too late.

Other major vulnerabilities are listed in the table below.

| Vulnerability         | Description                                      | Class of vulnerability                | Degree of Exposure                | Potential Impact                                 |
|-----------------------|--------------------------------------------------|---------------------------------------|-----------------------------------|--------------------------------------------------|
| Windows Mis-          | There are many steps                             | 0                                     | The degree of                     | The impact will vary                             |
| configuration         | recommended by                                   |                                       | exposure will vary                | depending on what is                             |
|                       | Microsoft to harden a                            |                                       | based on what is mis-             | mis-configured.                                  |
|                       | Windows server.                                  |                                       | configured.                       | However, it is potentially                       |
|                       | Several of these require                         |                                       |                                   | catastrophic.                                    |
|                       | registry changes.                                |                                       |                                   |                                                  |
| ISA Server mis-       | ISA Server is a complex                          | 0                                     | The degree of                     | The impact will vary                             |
| configuration         | product, especially when                         |                                       | exposure will vary                | depending on what is                             |
|                       | you desire to operate                            |                                       | based on what is mis-             | mis-configured. Most                             |
|                       | internal web resources.                          |                                       | configured.                       | commonly the impact                              |
|                       |                                                  |                                       |                                   | will be a denial of                              |
|                       |                                                  |                                       |                                   | service, but there is the                        |
|                       |                                                  |                                       |                                   | potential that hackers                           |
|                       |                                                  |                                       |                                   | could be given un-                               |
| In a Minimut          | Circa variante de la dise                        | M. O. If the melieurie                | The decree of                     | intended access.                                 |
| Insufficient user     | Since user access is tied to their account it is | M, O If the policy is absent then the | The degree of                     | Impact can vary but data theft, destruction, and |
| policy and procedures |                                                  | policy should be                      | exposure will vary based on which | modification are real                            |
| procedures            | necessary to ensure least privilege for user     | created and                           | accounts can be                   | possibilities if an account                      |
|                       | accounts and frequent                            | procedures put in                     | compromised.                      | is compromised.                                  |
|                       | password changes and                             | place to ensure                       | compromised.                      | is compromised.                                  |
|                       | enforced password                                | compliance with the                   |                                   |                                                  |
|                       | complexity rules.                                | policy                                |                                   |                                                  |
| MS Security Bulletin  | Vulnerability in Microsoft                       | T                                     | There is a high                   | This would give the                              |
| MS04-001              | Internet Security and                            |                                       | exposure because                  | attacker complete                                |
|                       | Acceleration Server                              |                                       | H.323 filter is enabled           | control over the system.                         |
|                       | 2000 H.323 Filter Could                          |                                       | by default on servers             |                                                  |
|                       | Allow Remote Code                                |                                       | running ISA Server                |                                                  |
|                       | Execution                                        |                                       | 2000 computers that               |                                                  |
|                       |                                                  |                                       | are installed in                  |                                                  |

|                                  |                                                                                     |   | integrated or firewall mode.                                                                                                    |                                                                                    |
|----------------------------------|-------------------------------------------------------------------------------------|---|----------------------------------------------------------------------------------------------------|------------------------------------------------------------------------------------|
| MS Security Bulletin<br>MS03-028 | Flaw in ISA Server Error<br>Pages Could Allow<br>Cross-Site Scripting<br>Attack     | T | There is a medium exposure for this because the attacker must be aware of an ISA server and its access policy or host there own and then entice a user to visit the site.                                                                                  | Allows an attacker to execute code of their choice                                 |
| MS04-025                         | This security bulletin summarizes 3 different vulnerabilities affecting the system. |   | There is medium exposure for these because in all cases the attacker must entice the user to take action, visit a web site, open a bmp or gif image. The code runs as the logged on user so applying the principal of least privilege will mitigate these. | Allows attacker to execute code of their choice or complete control of the system. |
| MS04-022                         | Task Scheduler<br>Vulnerability                                                     | Т | This is a medium exposure because user interaction is requiring for this vulnerability to be exploited.                                                                                                    | Allows an attacker to execute code of their choice                                 |
| MS03-033                         | Unchecked buffer in                                                                 | T | This is a low to                                                                                                    | Allows an attacker                                                                 |

|          | MDAC could cause system compromise               |   | medium risk due to the complexity of the exploit and the attack would run with the privileges of the system exploited. | complete system control.                                                                      |
|----------|--------------------------------------------------|---|----------------------------------------------------------------------------------------------------|-----------------------------------------------------------------------------------------------|
| MS04-020 | POSIX Vulnerability could lead to code execution | Т | This is a low risk because this vulnerability requires physical access and valid login credentials.                    | This vulnerability would allow an attacker to escalate their privileges on the target system. |

#### **Current State of Practice**

There is quite a bit of material available discussing how to secure a Windows 2000 Server for the Internet. Less information for the ISA Server is available. Since the underlying operating system has more possible settings to configure it makes sense that there is a lot of material available and any audit of an ISA Server based firewall will have to review thoroughly the security of the operating system in addition of the firewall configuration.

The resources listed were helpful in formulating the checklist items, understanding the technologies, and appreciating the vulnerabilities and what damage they can do to an organization.

Bragg, Roberta. Windows 2000 Network Security Design. Indianapolis: Que Publishing, 2003.

Bragg, Roberta. Windows 2000 Security. Indianapolis: New Riders, 2001.

Roberta's books help to outline what security Microsoft has built into the operating system and Microsoft's recommendations for designing secure networks with Windows 2000 systems. She discusses the topics in a manner that beginners can get it but provides enough depth that more experienced administrators will find value.

Jones, Don. Managing Windows with VBScript and WMI. Boston, Pearson Education, Inc., 2004.

This book doesn't require previous programming experience to be useful. Don introduces scripting fundamentals and continues to build on the foundation throughout the book. Scripting can allow administrators the ability to automate many management tasks, including auditing tasks.

McClure, Stuart, et al. <u>Hacking Exposed</u>. Berkley: Osborne,1999.

These series of books serve as a reminder how important it is to maintain proper operational security. It also highlights the ease at which some of these attacks can be made against an organization or system.

Norberg, Stefan. <u>Securing Windows NT/2000 for the Internet</u>. Sebastopol: O'Reilly and Associates, 2001. This book essentially gives you a security settings checklist and the step-by-step instructions in order to set the settings.

Shinder, Shinder. <u>ISA Server and Beyond: Real World Security Solutions for Microsoft Enterprise Networks</u>. Rockland: Syngress Publishing, Inc., 2002.

ISA Server is a complex program that requires many options and contains many nuances especially when publishing services to the Internet. This book outlines the tasks that need to be performed and the settings that need to be set in order to configure ISA properly and securely.

#### Part 2: Audit Checklist

| Item # | Checklist Item                                                  | Checklist Detail                                                                                                    |
|--------|-----------------------------------------------------------------|----------------------------------------------------------------------------------------------------|
| 1      | Review user account procedures for disabling inactive accounts. | <ul> <li>Reference: Microsoft;         http://www.microsoft.com/technet/security/topics/issues/w2kccscg/w2kscgce.mspx?         pf=true     </li> <li>Risk: The security design of this network is dependent on user authentication and inactive user accounts could indicate that users no longer with the organization could still access the systems or the accounts could be compromised. The threat this vulnerability represent is significant to the system. The concept of least privilege is important to this environment because the security relies on the strength of the username/password combination. Poor user account management could easily lead to a system compromise.</li> </ul> |

|   |                                                        | <ul> <li>Testing Procedure: The test for inactive user accounts is accomplished through the use of the InactiveUser script (script code can be found in the Appendix). This script will query the server and/or domain (which ever is required) for account that have not been logged in for 8 weeks or longer.</li> <li>Test Nature: This test is Objective.</li> <li>Evidence:</li> <li>Findings:</li> </ul>                                                                                                    |
|---|--------------------------------------------------------|----------------------------------------------------------------------------------------------------|
| 2 | Verify that service packs and hot fixes are installed. | <ul> <li>Reference: Microsoft;         http://www.microsoft.com/technet/security/topics/issues/w2kccscg/w2kscgce.mspx? pf=true     </li> <li>Risk: The actual risk will vary depending on the nature of the vulnerabilities addressed by the service pack and/or hot fix. The threat that these vulnerabilities could be exploited is fairly high since this system is directly exposed to the Internet. A compromise of this asset could affect the organization's ability to use the Internet, potential data compromise, and the use of internal systems as launch pads for attacks on other organizations.</li> </ul> <li>Testing Procedure: This is tested by running Microsoft's Baseline Security Analyzer. This tool will identify which service packs and hot fixes are not installed or not detected. It also verifies and alerts on basic security settings.</li> <li>Test Nature: This test in Objective</li> <li>Evidence:</li> <li>Findings:</li> |
| 3 | Verify there are no unneeded services and processes.   | <ul> <li>Referece: Securing Windows NT/2000 for the Internet</li> <li>Risk: The more running processes there are on a system the more potential vulnerabilities can exist by creating additional vectors for attacks. There is also a system performance issue since each running process consumes system resources so disabling unused services will enhance system performance. Unused services could allow an attacker to exploit a vulnerability that you didn't know existed because you did not know to mitigate it. A successful exploit could affect just this system causing a Denial of Service or potentially causing the system to give private</li> </ul>                                                                                                    |

|   |                                                             | <ul> <li>information to an attacker.</li> <li>Test Procedure: This test is conducted by a combination of methods. The first thing is to review the security policy to verify which services the system needs to perform in its intended capacity. DumpSec will be utilized to gather a listing of running processes on the system and the following command will be run at the command prompt to determine what services are listening on the network: netstat – a &gt; c:\netstatresults.txt. In addition, a port scanner will be employed to verify what ports are active remotely. The port scanner that will be used will be GFI LANGuard N.S.S. Each check will be conducted from the local side and the external side.</li> <li>Test Nature: This test is Objective, either the service is running or it isn't. However, the processes that are considered unneeded may be Subjective if there is not a security policy in place.</li> <li>Evidence:</li> <li>Findings:</li> </ul>                                  |
|---|-------------------------------------------------------------|----------------------------------------------------------------------------------------------------|
| 4 | Verify secure password storage and cached user credentials. | <ul> <li>Refernece: Securing Windows NT/2000 for the Internet</li> <li>Risk: Since access to the entire environment is controlled through usernames and passwords it is vital to protect the passwords. If the passwords were compromised it could lead to a complete system compromise. The logon process stores passwords is what is called an LM hash which is a very weak encryption strategy is useful for backward compatibility but is no longer required is most environments. The LM hash should be disabled in favor of NTLMv2. Additionally, the local machine will cache the logons credentials in case the domain server can't be contacted the user will still be able to log on. The risk is if an administrator logs onto the system those credentials are cached on the local machine.</li> <li>Test Procedure: The procedure to test this is through the use of an automated tool: GFI's LANGuard N.N.S.</li> <li>Test Nature: This test is Objective.</li> <li>Evidence:</li> <li>Findings:</li> </ul> |
| 5 | Restrict null session                                       | Reference: Microsoft;                                                                                                    |

|   | access.                                     | <ul> <li>http://www.microsoft.com/technet/security/topics/issues/w2kccscg/w2kscgce.mspx? pf=true</li> <li>Risk: The primary risk is giving the attacker a lot of information about the system and the network though the use of connecting through a null session.</li> <li>Test Procedure: This is tested for by running the command (net use \\firewall\ipc\\ /user: """) at the command prompt of a remote desktop system. If the command completes successfully then null sessions are permitted.</li> <li>Test Nature: This test is Objective.</li> <li>Evidence:</li> <li>Findings:</li> </ul>                                                                                                  |
|---|---------------------------------------------|----------------------------------------------------------------------------------------------------|
| 6 | Verify least privilege for users and groups | <ul> <li>Reference: SANS: Advanced System Audit: Windows NT/2000.</li> <li>Risk: Since the system are reliant on usernames and passwords as the primary security it is important to know what users have access too and ensure that they do not have access to data that they do not need in case their user account ever becomes compromised.</li> <li>Test Procedure: This is tested by running DumpSec on the system, writing the results to a file. With the results the permissions are checked against the user list and the job responsibilities of the users.</li> <li>Test Nature: This test is Objective.</li> <li>Evidence:</li> <li>Findings:</li> </ul>                                  |
| 7 | Verify removal of POSIX and OS/2 Subsystems | <ul> <li>Reference: Microsoft;         <ul> <li>http://www.microsoft.com/technet/security/topics/issues/w2kccscg/w2kscgce.mspx?</li> <li>pf=true</li> </ul> </li> <li>Risk: The risks presented by having these subsystems loaded, primarily they require the use of the LM password hash and are subject to their own vulnerabilities (<a href="http://support.microsoft.com/default.aspx?scid=kb;en-us;875496">http://support.microsoft.com/default.aspx?scid=kb;en-us;875496</a>) with varying levels of risk.</li> <li>Test Procedure: This is tested by visually inspecting the system registry for the presence of the key SubSystems in the following registry: HKLM\SYSTEM\Current</li> </ul> |

|   |                                                                        | ControlSet\Control\Session Manager.  • Test Nature: This test is Objective.  • Evidence: • Findings:                                                                                                    |
|---|------------------------------------------------------------------------|----------------------------------------------------------------------------------------------------|
| 8 | Verify ruleset "agrees with" the security policy and test enforcement. | <ul> <li>Reference: A theme throughout the reference material above it that system settings and rulesets should be set in accordance with organization policy.</li> <li>Risk: There are a couple of potential risks with rulesets that don't "agree with" the security policy. Primarily the risk could be more access than intended is granted to the anonymous user or the local user. Additionally there is additional processor utilization required to process more rules. Additionally, with rules that don't "agree" if another firewall administrator reviewed the rules and finds non-compliant rules they may disable or remove those rules causing access to cease to function as expected. Further having non-compliant rules will usually add to the ruleset and long rulesets are difficult to manage and troubleshoot and could lead to unintended consequences, such as, an allow rule allowing an activity that is expressly forbidden in a later rule.</li> <li>Test Procedure: This is tested several ways. First a visual inspection of the ruleset comparing it to the security policy and any change control process to ensure that the ruleset complies and is sufficiently documented. HPING will be utilized in concert with a sniffer to detect if the firewall rules are allowing unauthorized traffic to the internal network. Appendix II illustrates the audit network environment.</li> <li>Test Nature: This test is Objective.</li> <li>Evidence:</li> <li>Findings:</li> </ul> |
| 9 | Confirm that logs are inaccessible to unauthorized individuals.        | <ul> <li>Reference: Microsoft;         http://www.microsoft.com/technet/security/topics/issues/w2kccscg/w2kscgce.mspx?         pf=true     </li> <li>Risk: If the logs are accessible to unauthorized users it is possible that an attacker could compromise the system and then hide their tracks by modifying the system logs.</li> </ul>                                                                                                    |

|    |                                        | Test Procedure: Test Nature: This test is Objective. Evidence: Findings:                                                                                                    |
|----|----------------------------------------|----------------------------------------------------------------------------------------------------|
| 10 | Perform vulnerability assessment.      | Knowing that the system patches and hot fixes are up-to-date is not enough. You must be aware there may be additional known vulnerabilities that may exist with the installed services that the system requires for proper operation. You need to know if these exists so you can either mitigate them or accept them.  Risk: If there are additional risks that you are unaware of the system and protected network could be compromised. While many vulnerabilities are technical in nature and can only be corrected through the proper deployment of a vendor patch there are many that are related to improper configuration or combination of services that could lead to vulnerabilities.  Test Procedure: This assessment is performed by using two separate automated vulnerability assessment tools. The reason is that each tool is designed a little differently and will often look at the target systems a little differently and can highlight different vulnerabilities and help to reduce false positives if both scanner interpret the data the same way.  Test Nature: This test is Objective.  Evidence: |
| 11 | NetBIOS disabled on external interface | Reference: Microsoft Security Guidance Kit Risk: Servers in the perimeter network should have all unnecessary protocols disabled including NetBIOS and server message block (SMB). Web servers and Domain Name System (DNS) servers do not require NetBIOS or SMB. These protocols should both be disabled to counter the threat of user enumeration. User enumeration is a type of information gathering exploit in which an attacker attempts to obtain system specific information to plan further attacks. The SMB protocol will return rich information about a computer even to unauthenticated users using "null"                                                                                                    |

|    |                                                                                  | sessions. The information that can be retrieved includes domain and trust details, shares, user information (including groups and user rights), registry keys, and more.  Disabling NetBIOS is not sufficient to prevent SMB communication. This is because in the absence of standard NetBIOS ports, SMB will use Transmission Control Protocol (TCP) port 445, which is referred to as SMB Direct Host. As a result, explicit steps must be taken to separately disable both NetBIOS and SMB.  • Test Procedure: This test is performed by visual inspection in the Network and Dial-up Connections applet. The external facing interface should have the Client for Microsoft Networks and File and Print Sharing for Microsoft Networks. Also the inspection will include verifying that NetBIOS over TCP/IP is disabled from the Device Manager.  • Test Nature: This test is Objective.  • Evidence:  • Findings: |
|----|----------------------------------------------------------------------------------|----------------------------------------------------------------------------------------------------|
| 12 | Verify local address<br>table only includes<br>addresses on the local<br>network | <ul> <li>Reference: Microsoft Creating an Access Policy Checklist         (<a href="http://www.microsoft.com/resources/documentation/isa/2000/enterprise/proddocs/enus/isadocs/cmt_chckforward.mspx">http://www.microsoft.com/resources/documentation/isa/2000/enterprise/proddocs/enus/isadocs/cmt_chckforward.mspx</a>)</li> <li>Risk: By not configuring the LAT correctly it can result in a client request for an internal IP address being routed to the Internet or being redirected through the Firewall service. It can also advertise local routing information out to the Internet.</li> <li>Test Procedure: This item is checked by reviewing the local address table as it is configured in the ISA properties.</li> <li>Test Nature: This test is Objective.</li> <li>Evidence:</li> <li>Findings:</li> </ul>                                                                                             |
| 13 | Harden the TCP/IP<br>Stack Against Denial<br>of Service Attacks                  | <ul> <li>Reference: Windows 2000 Security Configuration Checklist from the Microsoft Security Guidance Kit</li> <li>Risk: This isn't a security risk that could lead to a direct system compromise but could lead to a denial of service that would affect all of the Internet services.</li> </ul>                                                                                                    |

| • | <b>Test Procedure:</b> This item is checked by reviewing for the existence of the following values in the HKLM\System\CurrentControlSet\Services\Tcpip\Parameters |
|---|----------------------------------------------------------------------------------------------------|
|   | Values:                                                                                                    |
|   | DisableSourceIPRouting                                                                                                    |
|   | 2. EnableDeadGWDetect                                                                                                    |
|   | 3. EnableICMPRedirect                                                                                                    |
|   | 4. EnablePMTUDiscovery                                                                                                    |
|   | 5. EnableSecurityFilters                                                                                                    |
|   | 6. KeepAliveTime                                                                                                    |
| • | Test Nature: This test is Objective.                                                                                                    |
| • | Evidence:                                                                                                    |
| • | Findings:                                                                                                    |

# Part 3: Conduct the Audit

The audit was conducted on the described system and the results of the audit are presented below:

# Audit Results Checklist Item 1: Fail

| Item # | Checklist Item         | С                                                                                                    | hecklist Detail                                                                                                    |                                                                                            |                                                                                             |
|--------|------------------------|----------------------------------------------------------------------------------------------------|----------------------------------------------------------------------------------------------------|--------------------------------------------------------------------------------------------|---------------------------------------------------------------------------------------------|
| 1      | Review user            | Evidence: The InactiveUsers script yielded the following                                                                                                    |                                                                                                    |                                                                                            |                                                                                             |
|        | account procedures     | results:                                                                                                    |                                                                                                    | -                                                                                          | J                                                                                           |
|        | for disabling inactive | abethia                                                                                                    | Inactive for:                                                                                                    | 18                                                                                         | Weeks                                                                                       |
|        | accounts.              | admin                                                                                                    | Inactive for:                                                                                                    | 82                                                                                         | Weeks                                                                                       |
|        |                        | IWAM_HOMENET                                                                                                    | Inactive for:                                                                                                    | 82                                                                                         | Weeks                                                                                       |
|        |                        | IUSR_HOMENET                                                                                                    | Inactive for:                                                                                                    | 82                                                                                         | Weeks                                                                                       |
|        |                        | nhardy                                                                                                    | Inactive for:                                                                                                    | 82                                                                                         | Weeks                                                                                       |
|        |                        | EUSER_EXSTOREEVENT                                                                                                    | Inactive for:                                                                                                    | 82                                                                                         | Weeks                                                                                       |
|        |                        | TsInternetUser                                                                                                    | Inactive for:                                                                                                    | 82                                                                                         | Weeks                                                                                       |
|        |                        | Krobertson                                                                                                    | Inactive for:                                                                                                    | 24                                                                                         | Weeks                                                                                       |
|        |                        | Findings: The syst inactive but are still there are very few users that have left accounts that are in with "guest" privileg that should be disal nhardy. The admin Novell server acces helped deploy this flonger in the environemove. | enabled. Due to user accounts the the organization active are systems. There are soled immediately account was and nhardy is irrewall server. | o low staff at are inach. Most of m generate everal use /; namely, a account so a consulta | turnover tive from the user ed accounts r accounts admin and setup for int who server is no |

#### Checklist Item 2: Pass

| •      | Snecklist Item 2: Pass                                 |                                   |                                          |
|--------|--------------------------------------------------------|-----------------------------------|------------------------------------------|
| Item # | Checklist Item                                         | Checklist Detail                  |                                          |
| 2      | Verify that service packs and hot fixes are installed. | Evidence: M                       | IBSA Scan results:                       |
|        |                                                        | Computer name:                    | local\FIREWALL                           |
|        |                                                        | IP address:                       | 10.10.1.23                               |
|        |                                                        | Security report name:             | local - FIREWALL (9-28-2004 12-48<br>PM) |
|        |                                                        | Scan date:                        | 9/28/2004 12:48 PM                       |
|        |                                                        | Security update database version: | 2004.9.14.0                              |
|        |                                                        | Office update                     | 11.0.0.6914                              |
|        |                                                        |                                   |                                          |

| Security assessment: | Strong Security (All checks were passed.) |
|----------------------|-------------------------------------------|
| Security Updates     |                                           |

| Score        | Issue                       | Result                                    |
|--------------|-----------------------------|-------------------------------------------|
|              | Windows Security<br>Updates | No critical security updates are missing. |
| Check passed | Office Updates              | No critical security updates are missing. |
| Check passed | MDAC Security Updates       | No critical security updates are missing. |
|              | MSXML Security<br>Updates   | No critical security updates are missing. |

• **Findings:** MBSA scans report that all critical and security updates have been installed on this system

#### Checklist Item 3: Fail

|        | Checklist Item 3: Fail                    |                                                                 |               |                |
|--------|-------------------------------------------|-----------------------------------------------------------------|---------------|----------------|
| Item # | Checklist Item                            | Checkli                                                         | ist Detail    |                |
| 3      | Verify there are no unneeded services and | <ul> <li>Evidence: The following running by DumpSec:</li> </ul> | ng services a | re shown to be |
|        | processes.                                | FriendlyName                                                    | Name          | Status         |
|        |                                           | 3Com EtherLink XL B/C Adapter Driver                            | EL90BC        | Running        |
|        |                                           | AFD Networking Support Environment                              | AFD           | Running        |
|        |                                           | Alerter                                                         | Alerter       | Running        |
|        |                                           | Audio Stub Driver                                               | audstub       | Running        |
|        |                                           | Automatic Updates                                               | wuauserv      | Running        |
|        |                                           | Background Intelligent Transfer Service                         | BITS          | Running        |
|        |                                           | Веер                                                            | Веер          | Running        |
|        |                                           | Cdfs                                                            | Cdfs          | Running        |
|        |                                           | CD-ROM Driver                                                   | Cdrom         | Running        |
|        |                                           | COM+ Event System                                               | EventSystem   | Running        |
|        |                                           | Computer Browser                                                | Browser       | Running        |
|        |                                           | DfsDriver                                                       | DfsDriver     | Running        |
|        |                                           | DHCP Client                                                     | Dhcp          | Running        |
|        |                                           | DHCP Server                                                     | DHCPServer    | Running        |
|        |                                           | Direct Parallel                                                 | Raspti        | Running        |
|        |                                           | Direct Parallel Link Driver                                     | Ptilink       | Running        |
|        |                                           | Disk Driver                                                     | Disk          | Running        |
|        |                                           | Diskperf                                                        | Diskperf      | Running        |
|        |                                           | Distributed File System                                         | Dfs           | Running        |
|        |                                           | Distributed Link Tracking Client                                | TrkWks        | Running        |
|        |                                           | Distributed Link Tracking Server                                | TrkSvr        | Running        |
|        |                                           | Distributed Transaction Coordinator                             | MSDTC         | Running        |

| Dmload                                    | dmload                  | Running |
|-------------------------------------------|-------------------------|---------|
| DNS Client                                | Dnscache                | Running |
| DNS Server                                | DNS                     | Running |
| EFS                                       | EFS                     | Running |
| Event Log                                 | Eventlog                | Running |
| Fastfat                                   | Fastfat                 | Running |
| File Replication Service                  | NtFrs                   | Running |
| Fips                                      | Fips                    | Running |
| Floppy Disk Controller Driver             | Fdc                     | Running |
| Floppy Disk Driver                        | Flpydisk                | Running |
| Game Port Enumerator                      | gameenum                | Running |
| Generic Packet Classifier                 | Gpc                     | Running |
| i8042 Keyboard and PS/2 Mouse Port Driver | i8042prt                | Running |
| i81x                                      | i81x                    | Running |
|                                           | Intellde                |         |
| Intelide                                  |                         | Running |
| Intersite Messaging                       | IsmServ                 | Running |
| IP Network Address Translator             | IpNat                   | Running |
| IP Traffic Filter Driver                  | IpFilterDriver          | Running |
| IPSEC driver                              | IPSEC                   | Running |
| IPSEC Policy Agent                        | PolicyAgent             | Running |
| Kerberos Key Distribution Center          | kdc                     | Running |
| Keyboard Class Driver                     | Kbdclass                | Running |
| KSecDD                                    | KSecDD<br>LicenseServic | Running |
| License Logging Service                   | e                       | Running |
| Logical Disk Manager                      | dmserver                | Running |
| Logical Disk Manager Driver               | dmio                    | Running |
| Messenger                                 | Messenger               | Running |
| Microcode Update Driver                   | Update                  | Running |
| Microsoft ACPI Driver                     | ACPI                    | Running |
| Microsoft MPU-401 MIDI UART Driver        | ms_mpu401               | Running |
| Microsoft Search                          | MSSEARCH                | Running |
| Microsoft System Audio Device             | sysaudio                | Running |
| Microsoft USB Standard Hub Driver         | usbhub                  | Running |
| Microsoft USB Universal Host Controller   | ubad                    | Dunning |
| Driver Microsoft WINMM WDM Audio          | uhcd                    | Running |
| Compatibility Driver                      | wdmaud                  | Running |
| Mnmdd                                     | mnmdd                   | Running |
| MountMgr                                  | MountMgr                | Running |
| Mouse Class Driver                        | Mouclass                | Running |
| MRxSmb                                    | MRxSmb                  | Running |
| Msfs                                      | Msfs                    | Running |
| Mup                                       | Mup                     | Running |
| NDIS Proxy                                | NDProxy                 | Running |
| NDIS System Driver                        | NDIS                    | Running |
| Net Logon                                 | Netlogon                | Running |
| NetBIOS Interface                         | NetBIOS                 | Running |
| NotDice ever Tonin                        | NetBT                   | Running |
| NetBios over Tcpip                        | NOLDI                   |         |

| Npfs                                                 | Npfs               | Running   |
|------------------------------------------------------|--------------------|-----------|
| NT LM Security Support Provider                      | NtLmSsp            | Running   |
| Ntfs                                                 | Ntfs               | Running   |
| Null                                                 | Null               | Running   |
| Parallel class driver                                | Parallel           | Running   |
| Parallel port driver                                 | Parport            | Running   |
| PartMgr                                              | PartMgr            | Running   |
| ParVdm                                               | ParVdm             | Running   |
| PCI Bus Driver                                       | PCI                | Running   |
| Plug and Play                                        | PlugPlay           | Running   |
| PnP ISA/EISA Bus Driver                              | isapnp             | Running   |
| Print Spooler                                        | Spooler            | Running   |
| Filit Spoolei                                        | ProtectedStor      | Kullillig |
| Protected Storage                                    | age                | Running   |
| QoS Packet Scheduler                                 | PSched             | Running   |
| Rdbss                                                | Rdbss              | Running   |
| Remote Access Auto Connection Driver                 | RasAcd             | Running   |
| Remote Access IP ARP Driver                          | Wanarp             | Running   |
| Remote Access NDIS TAPI Driver                       | NdisTapi           | Running   |
| Remote Access NDIS WAN Driver                        | NdisWan            | Running   |
| Remote Procedure Call (RPC)                          | RpcSs              | Running   |
| Remote Procedure Call (RPC) Locator                  | RpcLocator         | Running   |
| Remote Registry Service                              | RemoteRegist ry    | Running   |
| Removable Storage                                    | NtmsSvc            | Running   |
| RunAs Service                                        | seclogon           | Running   |
| Security Accounts Manager                            | SamSs              | Running   |
| Serenum Filter Driver                                | serenum            | Running   |
| Serial port driver                                   | Serial             | Running   |
| Server                                               | lanmanserver       | Running   |
| Service for AC'97 Driver (WDM)                       | ichaud             | Running   |
| Software Bus Driver                                  | swenum             | Runnina   |
| Srv                                                  | Srv                | Running   |
| Standard IDE/ESDI Hard Disk Controller               | atapi              | Running   |
| System Event Notification                            | SENS               | Running   |
| Task Scheduler                                       | Schedule           | Running   |
| TCP/IP NetBIOS Helper Service                        | LmHosts            | Running   |
| TCP/IP Protocol Driver                               | Тсрір              | Running   |
| VgaSave                                              | VgaSave            | Running   |
| VIA VT86C100A PCI Fast Ethernet Adapter<br>NT Driver | FETNDIS            | Running   |
| Volume Manager Driver                                | Ftdisk             | Running   |
| WAN Miniport (L2TP)                                  | Rasl2tp            | Running   |
| WAN Miniport (PPTP)                                  | PptpMiniport       | Running   |
| Windows Management Instrumentation                   | WinMgmt            | Running   |
| Windows Management Instrumentation                   |                    | ixummig   |
| Driver Extensions                                    | Wmi                | Running   |
| Windows Time                                         | W32Time            | Running   |
| Workstation                                          | lanmanworkst ation | Running   |

| Active   | Connections           |                              |                            |
|----------|-----------------------|------------------------------|----------------------------|
|          |                       |                              |                            |
| Protocol | Local Address         | Foreign Address State        |                            |
| TCP      | firewall:kerberos     | firewall.local.homenet.com:0 | LISTENING                  |
| TCP      | firewall:epmap        | firewall.local.homenet.com:0 | LISTENING                  |
| TCP      | firewall:ldap         | firewall.local.homenet.com:0 | LISTENING                  |
| TCP      | firewall:microsoft-ds | firewall.local.homenet.com:0 | LISTENING                  |
| TCP      | firewall:kpasswd      | firewall.local.homenet.com:0 | LISTENING                  |
| TCP      | firewall:593          | firewall.local.homenet.com:0 | LISTENING                  |
| TCP      | firewall:ldaps        | firewall.local.homenet.com:0 | LISTENING                  |
| TCP      | firewall:1026         | firewall.local.homenet.com:0 | LISTENING                  |
| TCP      | firewall:1029         | firewall.local.homenet.com:0 | LISTENING                  |
| TCP      | firewall:1037         | firewall.local.homenet.com:0 | LISTENING                  |
| TCP      | firewall:3002         | firewall.local.homenet.com:0 | LISTENING                  |
| TCP      | firewall:3003         | firewall.local.homenet.com:0 | LISTENING                  |
| TCP      | firewall:3004         | firewall.local.homenet.com:0 | LISTENING                  |
| TCP      | firewall:3069         | firewall.local.homenet.com:0 | LISTENING                  |
| TCP      | firewall:3080         | firewall.local.homenet.com:0 | LISTENING                  |
| TCP      | firewall:3129         | firewall.local.homenet.com:0 | LISTENING                  |
| TCP      | firewall:3146         | firewall.local.homenet.com:0 | LISTENING                  |
| TCP      | firewall:3226         | firewall.local.homenet.com:0 | LISTENING                  |
| TCP      | firewall:3259         | firewall.local.homenet.com:0 | LISTENING                  |
| TCP      | firewall:3268         | firewall.local.homenet.com:0 | LISTENING                  |
| TCP      | firewall:3269         | firewall.local.homenet.com:0 | LISTENING                  |
| TCP      | firewall:3372         | firewall.local.homenet.com:0 | LISTENING                  |
| TCP      | firewall:3431         | firewall.local.homenet.com:0 | LISTENING                  |
| TCP      | firewall:4135         | firewall.local.homenet.com:0 | LISTENING                  |
| TCP      | firewall:33770        | firewall.local.homenet.com:0 | LISTENING                  |
| TCP      | firewall:33822        | firewall.local.homenet.com:0 | LISTENING                  |
| TCP      | firewall:34323        | firewall.local.homenet.com:0 | LISTENING                  |
| TCP      | firewall:34325        | firewall.local.homenet.com:0 | LISTENING                  |
| TCP      | firewall:34327        | firewall.local.homenet.com:0 | LISTENING                  |
| TCP      | firewall:35655        | firewall.local.homenet.com:0 | LISTENING                  |
| TCP      | firewall:35979        | firewall.local.homenet.com:0 | LISTENING                  |
| TCP      | firewall:36086        | firewall.local.homenet.com:0 | LISTENING                  |
| TCP      | firewall:36326        | firewall.local.homenet.com:0 | LISTENING                  |
| TCP      | firewall:domain       | firewall.local.homenet.com:0 | LISTENING                  |
| TCP      | firewall:netbios-ssn  | firewall.local.homenet.com:0 | LISTENING                  |
| TCP      | firewall:netbios-ssn  | LDZIUBA:1272 ESTAB           | LISHED                     |
|          |                       |                              | 3822                       |
| TCP      | firewall:ldap         | firewall.local.homenet.com:3 | ESTABLISHED                |
| TCP      | firewall:ldap         | firewall.local.homenet.com:3 | 6326 FIN_WAIT_2<br>259     |
| TCP      | firewall:1026         | firewall.local.homenet.com:3 | ESTABLISHED<br>431         |
| TCP      | firewall:1026         | firewall.local.homenet.com:3 | ESTABLISHED                |
| TCP      | firewall:1026         | FIREWALL2:3553 ESTAB         | LISHED                     |
| TCP      | firewall:3259         | firewall.local.homenet.com:1 | 026<br>ESTABLISHED         |
| TCP      | firougall:2424        |                              | 026                        |
|          | firewall:3431         | firewall.local.homenet.com:1 | ESTABLISHED                |
| TCP      | firewall:4135         | DFX3XG21:microsoft-ds ESTAB  | LISHED dap                 |
| TCP      | firewall:33822        | firewall.local.homenet.com:l | ESTABLISHED<br>ft.com:http |
| TCP      | firewall:34323        | v4-ori.windowsupdate.microso | CLOSE_WAIT                 |
| TCP      | firewall:34325        | 207.46.253.188:http CLOSE    | _WAIT                      |
| TCP      | firewall:36086        | firewall.local.homenet.com:l | dap CLOSE_WAI              |

| TCP | firewall:36326        | firewall.local.homenet.com:l | dap CLOSE_WAIT      |
|-----|-----------------------|------------------------------|---------------------|
| TCP | firewall:domain       | firewall.local.homenet.com:0 | LISTENING           |
| TCP | firewall:ldap         | firewall.local.homenet.com:3 | 002<br>ESTABLISHED  |
| TCP | firewall:ldap         | firewall.local.homenet.com:3 | 003<br>ESTABLISHED  |
| TCP | firewall:ldap         | firewall.local.homenet.com:3 | 3770<br>ESTABLISHED |
| TCP | firewall:3002         | firewall.local.homenet.com:l | dap                 |
| TCP |                       |                              | dap<br>ESTABLISHED  |
|     | firewall:3003         | firewall.local.homenet.com:l | dap                 |
| TCP | firewall:33770        | firewall.local.homenet.com:l | ESTABLISHED         |
| TCP | firewall:35979        | firewall.local.homenet.com:l | dap CLOSE_WAIT      |
| TCP | firewall:netbios-ssn  | firewall.local.homenet.com:0 | LISTENING           |
| UDP | firewall:bootpc       | *.*                          |                     |
| UDP | firewall:epmap        | *.*                          |                     |
| UDP | firewall:microsoft-ds | *.*                          |                     |
| UDP | firewall:1028         | *.*                          |                     |
| UDP | firewall:1040         | *2*                          |                     |
| UDP | firewall:1043         | *.*/                         |                     |
| UDP | firewall:3001         | ) *.*                        |                     |
| UDP | firewall:3008         | *.*                          |                     |
| UDP | firewall:3134         | *.*                          |                     |
| UDP | firewall:3135         | *.*                          |                     |
| UDP | firewall:3256         | *.*                          |                     |
| UDP | firewall:3493         | *.*                          |                     |
| UDP | firewall:3924         | *.*                          |                     |
| UDP | firewall:4383         | *.*                          |                     |
| UDP | firewall:5057         | *.*                          |                     |
| UDP | firewall:domain       | *.*                          |                     |
| UDP | firewall:bootps       | *.*                          |                     |
| UDP | firewall:bootpc       | *.*                          |                     |
| UDP | firewall:kerberos     | *.*                          |                     |
| UDP | firewall:ntp          | *.*                          |                     |
| UDP | firewall:netbios-ns   | *.*                          |                     |
| UDP | firewall:netbios-dgm  | *.*                          |                     |
| UDP | firewall:389          | *.*                          |                     |
| UDP | firewall:kpasswd      | *.*                          |                     |
| UDP | firewall:isakmp       | *.*                          |                     |
| UDP | firewall:2535         | *.*                          |                     |
| UDP | firewall:domain       | *.*                          |                     |
| UDP | firewall:3133         | *.*                          |                     |
| UDP | firewall:36433        | *.*                          |                     |
| UDP | firewall:bootps       | *.*                          |                     |
| UDP | firewall:bootpc       | *.*                          |                     |
| UDP | firewall:kerberos     | ***                          |                     |
| UDP | firewall:ntp          | ***                          |                     |
| UDP | firewall:netbios-ns   | ***                          |                     |
| UDP | firewall:netbios-dgm  | *.*                          |                     |
| UDP | firewall:389          | *.*                          |                     |
| UDP | firewall:kpasswd      | *.*                          |                     |
| UDP | firewall:isakmp       | *.*                          |                     |
| UDP | firewall:2535         | *.*                          |                     |
|     |                       | •                            | 1                   |

• **Findings:** There are many services that are probably unneeded and can be disabled without affecting the

| system's performance in its intended activity—in fact |
|-------------------------------------------------------|
| it may help by reducing the memory and processor      |
| needs for the unneeded services. The services that    |
| should be disabled are:                               |
| 1. Alerter                                            |
| 2. Audio Stub Driver                                  |
| 3. Automatic Updates                                  |
| Background Intelligent Transfer Service               |
| 5. Beep                                               |
| 6. CDFS                                               |
| 7. CD-Rom Driver                                      |
| 8. DHCP Client                                        |
| Direct Parallel                                       |
| 10. Direct Parallel Link Driver                       |
| 11. Distributed File System                           |
| 12. Distributed Link Tracking Client                  |
| 13. Distributed Link Tracking Server                  |
| 14.EFS                                                |
| 15. Game Port Enumerator                              |
| 16. Intersite Messaging                               |
| 17. Microsoft System Audio Device                     |
| 18. Microsoft USB Standard Hub Driver                 |
| 19. Microsoft USB Universal Host Controller Driver    |
| 20. Microsoft WINMM WDM Audio Compatibility           |
| Driver                                                |
| 21. Parallel class driver                             |
| 22. Parallel port driver                              |
| 23. Remote Registry Service                           |

### Checklist Item 4: Fail

| Item # | Checklist Item                                              | Checklist Detail                                                                                                    |
|--------|-------------------------------------------------------------|----------------------------------------------------------------------------------------------------|
| 4      | Verify secure password storage and cached user credentials. | <ul> <li>Evidence: Due to space limitations the evidence for this item can be found in Figure 2 at the end of this checklist.</li> <li>Findings: Passwords are stored in the insecure LM password hash.</li> </ul> |

#### Checklist Item 5: Fail

| Item # | Checklist Item        | Checklist Detail                                                           |
|--------|-----------------------|----------------------------------------------------------------------------|
| 5      | Restrict null session | <ul> <li>Evidence: C:\&gt;net use \\firewall\ipc\$ /user: "" ""</li> </ul> |
|        | access.               | The command completed successfully.                                        |
|        |                       | <ul> <li>Findings: A null user can connect to this server.</li> </ul>      |
|        |                       | This allows the person connecting to survey a lot of                       |
|        |                       | information about this system.                                             |

#### Checklist Item 6: Pass

| Item # | Checklist Item             | Chec                                                                                          | klist Detail             |                      |
|--------|----------------------------|-----------------------------------------------------------------------------------------------|--------------------------|----------------------|
| 6      | Verify least privilege for | Evidence: The share permissions from DumpSec followed by the user rights at the server level. |                          |                      |
|        | users and groups           |                                                                                               |                          |                      |
|        |                            | Share and path                                                                                | Account                  | Own                  |
|        |                            |                                                                                               |                          |                      |
|        |                            | My Documents=C:\Documents and Settings\Administrator\My Documents                             |                          |                      |
|        |                            | (disktree)                                                                                    | LOCAL\Administrators     | all                  |
|        |                            |                                                                                               |                          |                      |
|        |                            | IPC\$= (special admin share)                                                                  | J.Ġ°                     | admin-only (no dacl) |
|        |                            | 11 Cu- (special autiliti strate)                                                              |                          | dacij                |
|        |                            |                                                                                               | . 02                     | admin-only (no       |
|        |                            | D\$=D:\ (special admin share)                                                                 |                          | dacl)                |
|        |                            | NETLOGON=C:\WINNT\SYSVOL\sys                                                                  |                          |                      |
|        |                            | vol\local.homenet.com\SCRIPTS                                                                 |                          |                      |
|        |                            | (disktree)  NETLOGON=C:\WINNT\SYSVOL\sys                                                      | Everyone                 | read                 |
|        |                            | vol\local.homenet.com\SCRIPTS                                                                 |                          |                      |
|        |                            | (disktree)                                                                                    | LOCAL\Administrators     | all                  |
|        |                            | Firmal Olivert OND                                                                            |                          |                      |
|        |                            | Firewall Client=C:\Program Files\Microsoft ISA Server\CLIENTS                                 |                          | unprotected          |
|        |                            | (disktree)                                                                                    |                          | (no dacl)            |
|        |                            | ADMINIC O WAININE (or a sixt a daily                                                          |                          | a daria a alta (a a  |
|        |                            | ADMIN\$=C:\WINNT (special admin share)                                                        |                          | admin-only (no dacl) |
|        |                            |                                                                                               |                          | ,                    |
|        |                            | SYSVOL=C:\WINNT\SYSVOL\sysvol (disktree)                                                      | Everyone                 | read                 |
|        |                            | SYSVOL=C:\WINNT\SYSVOL\sysvol (disktree)                                                      | LOCAL\Administrators     | all                  |
|        |                            | SYSVOL=C:\WINNT\SYSVOL\sysvol                                                                 |                          |                      |
|        |                            | (disktree)                                                                                    | Authenticated Users      | all                  |
|        | ,A                         | C\$=C:\ (special admin share)                                                                 |                          | admin-only (no dacl) |
|        |                            |                                                                                               |                          |                      |
|        |                            | User Right                                                                                    | Account                  |                      |
|        |                            |                                                                                               |                          |                      |
|        | \$ '                       | SeNetworkLogonRight                                                                           | BUILTIN\Administrators   |                      |
|        |                            | SeNetworkLogonRight                                                                           | LOCAL\IUSR_HOMENET       | _                    |
|        |                            | SeNetworkLogonRight                                                                           | LOCAL\IWAM_HOMENET       |                      |
|        | <b>5</b> <sup>y</sup>      | SeNetworkLogonRight                                                                           | NT AUTHORITY\Authentid   | cated Users          |
|        |                            | SeNetworkLogonRight                                                                           | Everyone                 |                      |
|        |                            | SeTcbPrivilege                                                                                |                          |                      |
|        |                            | SeMachineAccountPrivilege                                                                     | NT AUTHORITY\Authentic   |                      |
|        |                            | SeBackupPrivilege SeBackupPrivilege                                                           | BUILTIN\Backup Operator  |                      |
|        |                            | SeBackupPrivilege SeBackupPrivilege                                                           | BUILTIN\Server Operators | i                    |
|        |                            | SeBackupPrivilege                                                                             | BUILTIN\Administrators   |                      |
|        |                            | SeChangeNotifyPrivilege                                                                       | BUILTIN\Administrators   | eated Hears          |
|        |                            | SeChangeNotifyPrivilege SeChangeNotifyPrivilege                                               | NT AUTHORITY\Authentid   | Jaieu USEIS          |
|        |                            | SeSystemtimePrivilege                                                                         | BUILTIN\Server Operators | •                    |
|        |                            | SeSystemtimePrivilege                                                                         | BUILTIN\Administrators   | •                    |

|                                 | ı                                 |
|---------------------------------|-----------------------------------|
| SeCreatePagefilePrivilege       | BUILTIN\Administrators            |
| SeCreateTokenPrivilege          |                                   |
| SeCreatePermanentPrivilege      |                                   |
| SeDebugPrivilege                | BUILTIN\Administrators            |
| SeRemoteShutdownPrivilege       | BUILTIN\Server Operators          |
| SeRemoteShutdownPrivilege       | BUILTIN\Administrators            |
| SeAuditPrivilege                |                                   |
| SeIncreaseQuotaPrivilege        | BUILTIN\Administrators            |
| SeIncreaseBasePriorityPrivilege | BUILTIN\Administrators            |
| SeLoadDriverPrivilege           | BUILTIN\Administrators            |
| SeLockMemoryPrivilege           |                                   |
| SeBatchLogonRight               | LOCAL\IUSR_HOMENET                |
| SeBatchLogonRight               | LOCAL\IWAM_HOMENET                |
| SeBatchLogonRight               | NT AUTHORITY\SYSTEM               |
| SeServiceLogonRight             |                                   |
| SeInteractiveLogonRight         | BUILTIN\Backup Operators          |
| SeInteractiveLogonRight         | BUILTIN\Print Operators           |
| SeInteractiveLogonRight         | BUILTIN\Server Operators          |
| SeInteractiveLogonRight         | BUILTIN\Account Operators         |
| SeInteractiveLogonRight         | BUILTIN\Administrators            |
| SeInteractiveLogonRight         | LOCAL\IUSR_HOMENET                |
| SeInteractiveLogonRight         | LOCAL\TsInternetUser              |
| SeSecurityPrivilege             | BUILTIN\Administrators            |
| SeSecurityPrivilege             | LOCAL\Exchange Enterprise Servers |
| SeSystemEnvironmentPrivilege    | BUILTIN\Administrators            |
| SeProfileSingleProcessPrivilege | BUILTIN\Administrators            |
| SeSystemProfilePrivilege        | BUILTIN\Administrators            |
| SeAssignPrimaryTokenPrivilege   |                                   |
| SeRestorePrivilege              | BUILTIN\Backup Operators          |
| SeRestorePrivilege              | BUILTIN\Server Operators          |
| SeRestorePrivilege              | BUILTIN\Administrators            |
| SeShutdownPrivilege             | BUILTIN\Backup Operators          |
| SeShutdownPrivilege             | BUILTIN\Print Operators           |
| SeShutdownPrivilege             | BUILTIN\Server Operators          |
| SeShutdownPrivilege             | BUILTIN\Account Operators         |
| SeShutdownPrivilege             | BUILTIN\Administrators            |
| SeTakeOwnershipPrivilege        | BUILTIN\Administrators            |

 Findings: This checklist item passes but some modification to the permissions and rights should be considered. The Everyone group should probably not be given any rights instead that could be changed to authenticated users to minimize the risk associated with visiting people with laptop from gaining any kind of system access without having valid network credentials.

Checklist Item 7: Fail

| Item # | Checklist Item                                | Checklist Detail                                                                                                    |
|--------|-----------------------------------------------|----------------------------------------------------------------------------------------------------|
| Item # | 7 Verify removal of POSIX and OS/2 Subsystems | ■ Evidence:  Registry Editor Registry Edit Wiew Eavorites Help  □ Data □ Environment □ Executive □ FleRenameOperations □ FleRenameOperations □ Memory Management □ Power □ SFC □ STOKYNSTERNS □ REGISTRAND_5Z □ Name □ Type □ Data □ (value not set) □ REG_EXPAND_5Z □ (value not set) □ SystemRoot(%\system32\win32k.sys □ SystemRoot(%\system32\win32k.sys □ SystemRoot(%\system32\posss.exe □ Poskx □ REG_EXPAND_5Z □ NosystemSoot(%\system32\posss.exe □ Poskx □ REG_EXPAND_5Z □ NosystemSoot(%\system32\posss.exe □ ReG_EXPAND_5Z □ NosystemSoot(%\system32\posss.exe □ ReG_EXPAND_5Z □ NosystemSoot(%\s |
|        |                                               | Setup     Setup     S     |

#### Checklist Item 8: Pass

|        | Checklist item 8: Pass |                                                                                                    |  |  |
|--------|------------------------|----------------------------------------------------------------------------------------------------|--|--|
| Item # | Checklist Item         | Checklist Detail                                                                                                    |  |  |
|        |                        | • Evidence: HPING results /hping2-rc3 root# /usr/sbin/hpingsyndestport 80 216.56.xxx.xxx HPING 216.56.xxx.xxx (en0 216.56.xxx.xxx): S set, 40 headers + 0 data bytes ^C 216.56.xxx.xxx hping statistic 5 packets tramitted, 0 packets received, 100% packet loss round-trip min/avg/max = 0.0/0.0/0.0 ms /hping2-rc3 root# /usr/sbin/hping -S -A -c 5 -p 80 216.56.xxx.xxx HPING 216.56.xxx.xxx (en0 216.56.xxx.xxx): SA set, 40 headers + 0 data bytes 216.56.xxx.xxx hping statistic 5 packets tramitted, 0 packets received, 100% packet loss round-trip min/avg/max = 0.0/0.0/0.0 ms /hping2-rc3 root# /usr/sbin/hpingicmpicmptype 13A -c 5 216.56.xxx.xxx HPING 216.56.xxx.xxx (en0 216.56.xxx.xxx): icmp mode set, 28 headers + 0 data bytes 216.56.xxx.xxx hping statistic 5 packets tramitted, 0 packets received, 100% packet loss round-trip min/avg/max = 0.0/0.0/0.0 ms /hping2-rc3 root# /usr/sbin/hping -S -p 80 -c 5 216.56.xxx.xxx HPING 216.56.xxx.xxx (en0 216.56.xxx.xxx): S set, 40 headers + 0 data bytes 216.56.xxx.xxx hping statistic 5 packets tramitted, 0 packets received, 100% packet loss round-trip min/avg/max = 0.0/0.0/0.0 ms |  |  |
|        |                        | 5 packets tramitted, 0 packets received, 100% packet loss                                                                                                    |  |  |

| win=65535 rtt=0.6 ms<br>len=46 ip=216.56.xxx.xxx ttl=128 DF id=12581 sport=21 flags=SA seq=4<br>win=65535 rtt=0.6 ms                               |
|----------------------------------------------------------------------------------------------------|
| 216.56.xxx.xxx hping statistic 5 packets tramitted, 5 packets received, 0% packet loss round-trip min/avg/max = 0.6/0.7/0.9 ms                     |
| <ul> <li>Findings: The firewall rules agree with the security<br/>policy and the firewall is properly enforcing the<br/>security rules.</li> </ul> |

#### Checklist Item 9: Fail

| Item # | Checklist Item                                                  | Checklist Detail                                                                                                    |  |
|--------|-----------------------------------------------------------------|----------------------------------------------------------------------------------------------------|--|
| 9      | Confirm that logs are inaccessible to unauthorized individuals. | <ul> <li>Evidence: Due to space limitations the evidence for this item can be found in Figure 2 at the end of this checklist.</li> <li>Findings: GFI's LANguard reports that guest users have access to the System, Application, and Security logs. This can allow unauthorized changes to the logs that can hide unauthorized access.</li> </ul> |  |

Checklist Item 10: Pass, see findings

| Checklist helli 10. Pass, see illidings |                                   |                                                                                                    |
|-----------------------------------------|-----------------------------------|----------------------------------------------------------------------------------------------------|
| Item #                                  | Checklist Item                    | Checklist Detail                                                                                                    |
| 10                                      | Perform vulnerability assessment. | <ul> <li>Evidence: See Appendix 3</li> <li>Findings: From the internal perspective there are many vulnerabilities. However, from the external perspective there is only one vulnerability of any significance: it may be possible to case a denial of service with FTP but since the firewall proxies the incoming FTP requests there may not be an actual security hole with respect to the actual FTP server. Overall from an external perspective the system is secure from a technical perspective.</li> </ul> |

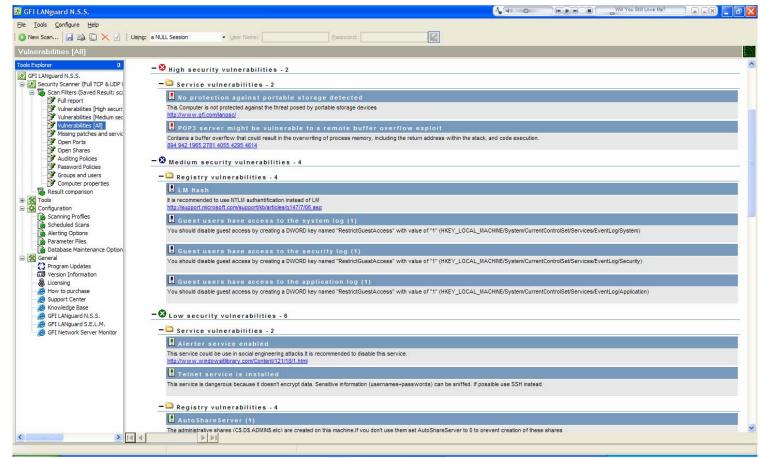

Figure 2

# Part 4: Audit Report

## **Executive Summary**

This audit reviewed the security of the organization's firewall and the primary objective was to verify the technical security from outside attackers. The audit looked at the security settings of the system from both the internal and the external perspectives. Portions of the audit were conducted during off hours in order to minimize the effects of any unplanned service interruption.

The audit was conducted with a combination of tools, scripts, and visual inspection. The tools used primarily included; GFI's LANguard N.S.S., Somarsoft's DumpSec, HPING, Ethereal, and a customized script from Managing Windows with VBScript and WMI. The audit checklist development relied heavily on the vendor's checklists.

Overall the audit objectives were met. The result of the audit shows that the security from the outside is solid, but there is a lack of internal security. This is

very typical in many organizations the have a hard, crunchy outside and a soft chewy inside.

### **Audit Findings**

The core finding of the audit is that the internal security policy is not developed sufficiently to adequately protect the organization's IT resources. The organization is adequately protected from external technical attacks from outside attackers. Typical reconnaissance activities will not reveal overmuch about the environment and is well protected from basic scripted and automated attacks. However, the audit showed that the internal security and policies are lacking and can leave the organization open to attacks from disgruntled employees, and password guessing attacks from the use of simple passwords with infrequent password changes. The problem with maintaining weak passwords is the amount of damage an attacker could do with a compromised username and password combination. If an attacker were to compromise a username and password, they would have the same level of access as that person. By not enforcing the prompt removal and/or disabling of user accounts exacerbates the potential for compromise by disgruntled users or general attackers. Checklist item 1 shows that there are currently several accounts that should be disabled or removed.

| Abethia            | Inactive for: | 18 | Weeks |
|--------------------|---------------|----|-------|
| Admin              | Inactive for: | 82 | Weeks |
| IWAM_HOMENET       | Inactive for: | 82 | Weeks |
| IUSR_HOMENET       | Inactive for: | 82 | Weeks |
| Nhardy             | Inactive for: | 82 | Weeks |
| EUSER_EXSTOREEVENT | Inactive for: | 82 | Weeks |
| TsInternetUser     | Inactive for: | 82 | Weeks |
| Krobertson         | Inactive for: | 24 | Weeks |

Very critical in maintaining security and system performance is timely installation of service packs and hotfixes. Checklist item 2 finds that the system is current with all of the Microsoft recommended service packs and hotfixes.

| Computer name:                    | local\FIREWALL                            |
|-----------------------------------|-------------------------------------------|
| IP address:                       | 10.10.1.23                                |
| Security report name:             | local - FIREWALL (9-28-2004 12-48<br>PM)  |
| Scan date:                        | 9/28/2004 12:48 PM                        |
| Security update database version: | 2004.9.14.0                               |
| Office update database version:   | 11.0.0.6914                               |
| Security assessment:              | Strong Security (All checks were passed.) |

Unneeded services and processes can create potential security holes and utilize more system resources on the system which hinders optimal performance. The following services could be disabled:

- 1. Alerter
- 2. Audio Stub Driver
- 3. Automatic Updates
- 4. Background Intelligent Transfer Service
- 5. Beep
- 6. CDFS
- 7. CD-Rom Driver
- 8. DHCP Client
- 9. Direct Parallel
- 10. Direct Parallel Link Driver
- 11. Distributed File System
- 12. Distributed Link Tracking Client
- 13. Distributed Link Tracking Server
- 14. EFS
- 15. Game Port Enumerator
- 16. Intersite Messaging
- 17. Microsoft System Audio Device
- 18. Microsoft USB Standard Hub Driver
- 19. Microsoft USB Universal Host Controller Driver
- 20. Microsoft WINMM WDM Audio Compatibility Driver
- 21. Parallel class driver
- 22. Parallel port driver
- 23. Remote Registry Service

Keep in mind that these services should be disabled during off-peak hours and tested to ensure that the disabled services do not have a negative impact on system operations.

As eluded to at the beginning of this section strong passwords and password storage is imperative. Checklist item 4 (see also figure 2) finds that passwords are stored in the weak LM hash.

Generally, the audit found that security has been omitted in the internal environment. Checklist items 5, 6, and 7 show that anyone physically connected to the network would be able to get complete system reconnaissance. Checklist item 9 shows that users with guest access would be able to access the logs, see figure 2.

The vulnerability assessment (see Appendix 3) shows that there are major vulnerabilities to the system from an internal system scan but no major vulnerabilities from an external perspective.

#### **Audit Recommendations**

Essentially, the core recommendation is that internal policy and procedures should be modified to increase the internal security posture. Critical is the password management procedures. The password management can be handled through system policies and will add no additional costs to maintaining the system, outside of the administrator's time to set up the policies initially.

It is also recommended that the registry changes required to address checklist items 5, 7, and 9 be performed. These changes are one time changes and do not add to the cost of maintaining the system and should be implemented immediately.

# **Appendix 1: Test Script Used**

#### **Inactive Users**

```
Dim dDate
Dim oUser
Dim oObject
Dim oGroup
Dim iFlags
Dim iDiff
Dim iResult
Const UF ACCOUNTDISABLE = &H0002
```

'Set this to TRUE to enable Logging only mode – 'no changes will be made CONST LogOnly = TRUE

'Point to oObject containing users to check Set oGroup = GetObject("WinNT://firewall/Domain Users") On error resume next For each oObject in oGroup.Members

```
'Find all User Objects Within Domain Users group
'(ignore machine accounts)

If (oObject.Class = "User") And _
    (InStr(oObject.Name, "$") = 0) Then

Set oUser = GetObject(oObject.ADsPath)

End If

dDate = oUser.get("LastLogin")
dDate = Left(dDate,8)
```

```
dDate = CDate(dDate)
'find difference in weeks between then and now
iDiff = DateDiff("ww", dDate, Now)
'if 8 weeks or more then disable the account
If iDiff >= 8 Then
iFlags = oUser.Get("UserFlags")
End If
If (iFlags AND UF_ACCOUNTDISABLE) = 0 Then
 'Only disable accounts if LogOnly set to FALSE
 If LogOnly = False Then
 oUser.Put "UserFlags", iFlags OR UF_ACCOUNTDISABLE
 oUser.SetInfo
 End if
 sName = oUser.Name
 iResult = Log(sName,iDiff)
End If
Next
Set oGroup = Nothing
MsgBox "All Done!"
Function Log(sUser,sDate)
'Constant for Log file path
CONST StrLogFile = "C:\UserMgr1.txt"
Set oFS = CreateObject("Scripting.FileSystemObject")
Set oTS = oFS.OpenTextFile(strLogFile, 8, True)
oTS.WriteLine("Account:" & vbTab & sUser & vbTab &
 "Inactive for: " & vbTab & sDate & vbTab & "Weeks" & _
 vbTab & "Disabled on:" & vbTab & Date & vbTab & "at:" &
 vbTab & Time)
 oTS.Close
 Set oFS = Nothing
 Set oTS = Nothing
```

**End Function** 

# **Appendix 2: Network Layout for Audit**

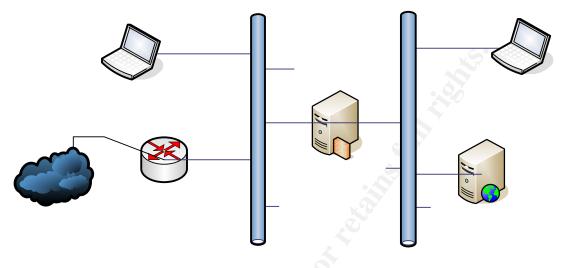

Figure 3

# Vulnerability assessment tool and Hping

Internet

Cisco Edge Router

# **Appendix 3: Vulnerability Analysis Report**

## **Internal Perspective:**

#### firewall

Repartition of the level of the security problems :

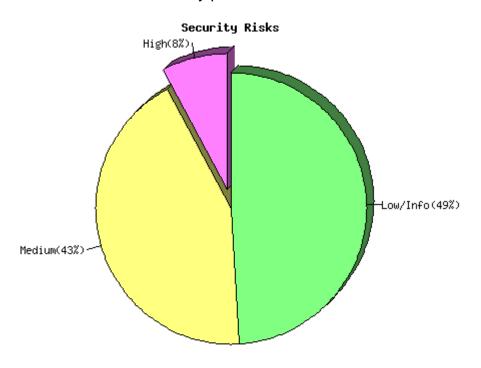

## Back to the index

List of open ports:

- o <u>domain (53/tcp)</u> (Security warnings found)
- kerberos (88/tcp)
- o <u>netbios-ssn (139/tcp)</u> (Security notes found)
- o epmap (135/tcp) (Security warnings found)
- o Idap (389/tcp) (Security warnings found)
- o microsoft-ds (445/tcp) (Security hole found)
- o kpasswd (464/tcp)
- o http-rpc-epmap (593/tcp)
- o <u>Idaps (636/tcp)</u> (Security notes found)
- o cap (1026/tcp) (Security notes found)
- o <u>csoftragent (3004/tcp)</u> (Security notes found)
- o <u>ls3 (3069/tcp)</u> (Security notes found)
- stm\_pproc (3080/tcp) (Security notes found)
- o <u>bears-02 (3146/tcp)</u> (Security notes found)

- <u>netport-id (3129/tcp)</u> (Security notes found)
- isi-irp (3226/tcp) (Security notes found)
- msft-gc-ssl (3269/tcp) (Security notes found)
- msft-gc (3268/tcp)
- tip2 (3372/tcp) (Security notes found)
- general/tcp (Security warnings found)
- general/icmp (Security warnings found)
- domain (53/udp) (Security notes found)
- bootps (67/udp) (Security notes found)
- general/udp (Security notes found) 0
- ntp (123/udp) (Security notes found)
- netbios-ns (137/udp) (Security warnings found)
- unknown (1029/tcp) (Security notes found)
- unknown (1037/tcp) (Security notes found)
- unknown (1028/udp) (Security notes found)

[back to the list of ports]

#### Warning found on port domain (53/tcp)

The remote name server allows recursive queries to be performed by the host running nessusd.

If this is your internal nameserver, then forget this warning.

If you are probing a remote nameserver, then it allows anyone to use it to resolve third parties names (such as www.nessus.org). This allows hackers to do cache poisoning attacks against this nameserver.

If the host allows these recursive queries via UDP, then the host can be used to 'bounce' Denial of Service attacks against another network or system.

See also: http://www.cert.org/advisories/CA-1997-22.html

Solution: Restrict recursive queries to the hosts that should use this nameserver (such as those of the LAN connected to it).

If you are using bind 8, you can do this by using the instruction 'allow-recursion' in the 'options' section of your named.conf

If you are using bind 9, you can define a grouping of internal addresses using the 'acl' command

Then, within the options block, you can explicitly state: 'allow-recursion { hosts\_defined\_in\_acl }'

For more info on Bind 9 administration (to include recursion), see: http://www.nominum.com/content/documents/bind9arm.pdf

If you are using another name server, consult its documentation.

Risk factor : High CVE : <u>CVE-1999-0024</u> BID : 136, 678

Nessus ID : 10539

## Information found on port domain (53/tcp)

[ back to the list of ports ]

A DNS server is running on this port. If you do not use it, disable it.

Risk factor : Low Nessus ID : 11002

## Information found on port netbios-ssn (139/tcp)

An SMB server is running on this port

Nessus ID : 11011

[ back to the list of ports ]

## [ back to the list of ports ]

## Warning found on port epmap (135/tcp)

Distributed Computing Environment (DCE) services running on the remote host can be enumerated by connecting on port 135 and doing the appropriate queries.

An attacker may use this fact to gain more knowledge about the remote host.

Solution: filter incoming traffic to this port.

Risk factor : Low Nessus ID : <u>10736</u>

[ back to the list of ports ]

## Warning found on port Idap (389/tcp)

Improperly configured LDAP servers will allow any user to connect to the server and query for information.

Solution: Disable NULL BIND on your LDAP server

In addition, the LDAP bind function in Exchange 5.5 has a buffer overflow that allows a user to conduct a denial of service or execute commands in all versions prior to Exchange server SP2. Coupled with a NULL BIND, an anonymous user can mount a remote attack against your server.

Note: no test was done to see what version of Exchange server is running, nor attempt to verify the service pack.

Solution: see <a href="http://www.microsoft.com/technet/security/bulletin/ms99-009.mspx">http://www.microsoft.com/technet/security/bulletin/ms99-009.mspx</a>

Risk factor: Medium

CVE: CVE-1999-0385

BID: 503

Nessus ID : <u>10723</u>

## [ back to the list of ports ]

### Warning found on port Idap (389/tcp)

Improperly configured LDAP servers will allow the directory BASE to be set to NULL. This allows information to be culled without any prior knowledge of the directory structure. Coupled with a NULL BIND, an anonymous user can query your LDAP server using a tool such as 'LdapMiner'

Solution: Disable NULL BASE queries on your LDAP server

Risk factor : Medium Nessus ID : <u>10722</u>

#### Warning found on port Idap (389/tcp)

[ back to the list of ports ]

The server's directory base is set to NULL. This allows information to be enumerated without any prior knowledge of the directory struture.

The following information was pulled from the server via a LDAP request: NTDS Settings, CN=FIREWALL, CN=Servers, CN=Default-First-Site-Name, CN=Sites, CN=Configuration, DC=local, DC=homenet, DC=com

Solution: If pre-Windows 2000 compatibility is not required, remove pre-Windows 2000 compatibility as follows:

net localgroup 'Pre-Windows 2000 Compatible Access' everyone /delete

Risk Factor: Medium

Nessus ID : <u>12105</u>

[ back to the list of ports ]

## Vulnerability found on port microsoft-ds (445/tcp)

The remote Windows Internet Naming Service (WINS) is vulnerable to a flaw which could allow an attacker to execute arbitrary code on this host.

To exploit this flaw, an attacker would need to send a specially crafted packet with improperly advertised lengths.

Solution: http://www.microsoft.com/technet/security/bulletin/ms04-

006.mspx

Risk factor: Low (Windows NT, Windows 2000) / High (Windows 2003)

CVE: <u>CAN-2003-0825</u>

BID: 9624

Nessus ID : <u>12051</u>

Vulnerability found on port microsoft-ds (445/tcp)

The registry key HKLM\Software\Microsoft\Windows NT\CurrentVersion\Winlogon is writeable by users who are not in the admin group.

This key contains a value which defines which program should be run when a user logs on.

As this program runs in the SYSTEM context, the users who have the right to change the value of this key can gain more privileges on this host.

Solution: use regedt32 and set the permissions of this key to:

admin group : Full Controlsystem : Full Controleveryone : Read

Risk factor : High

CVE : <u>CAN-1999-0589</u> Nessus ID : <u>10429</u>

Vulnerability found on port microsoft-ds (445/tcp)

[ back to the list of ports ]

XMLHTTP Control Can Allow Access to Local Files.

A flaw exists in how the XMLHTTP control applies IE security zone settings to a redirected data stream returned in response to a request for data from a web site. A vulnerability results because an attacker could seek to exploit this flaw and specify a data source that is on the user's local system. The attacker could then use this to return information from the local system to the attacker's web site.

Impact of vulnerability: Attacker can read files on client system.

#### Affected Software:

Microsoft XML Core Services versions 2.6, 3.0, and 4.0. An affected version of Microsoft XML Core Services also ships as part of the following products:

Microsoft Windows XP Microsoft Internet Explorer 6.0 Microsoft SQL Server 2000 (note: versions earlier than 2.6 are not affected files affected include msxml[2-4].dll and are found in the system32 directory. This might be false positive if you have earlier version)

See <a href="http://www.microsoft.com/technet/security/bulletin/ms02-008.mspx">http://www.microsoft.com/technet/security/bulletin/ms02-008.mspx</a>

Risk factor: High

CVE: CVE-2002-0057

BID: 3699

Nessus ID : <u>10866</u>

Vulnerability found on port microsoft-ds (445/tcp)

[ back to the list of ports ]

The remote host has a version of Outlook express which has a bug in its MHTML URL processor, which may allow an attacker to execute arbitrary code on this host.

To exploit this flaw, an attacker would need to send a malformed email to a user of this host using Outlook, or would need to lure him into visiting a rogue website.

Solution: http://www.microsoft.com/technet/security/bulletin/ms04-

013.mspx

Risk factor: High

CVE: <u>CAN-2004-0380</u> BID: 9105, 9107, 9658

Other references: IAVA:2004-A-0009

Nessus ID: <u>12208</u>

[back to the list of ports]

## Warning found on port microsoft-ds (445/tcp)

The remote registry can be accessed remotely using the login / password combination used for the SMB tests.

Having the registry accessible to the world is not a good thing as it gives extra knowledge to a hacker.

Solution : Apply service pack 3 if not done already, and set the key HKLM\SYSTEM\CurrentControlSet\Control\SecurePipeServers\Winreg to restrict what can be browsed by non administrators.

In addition to this, you should consider filtering incoming packets to this port.

Risk factor : Low CVE : CAN-1999-0562

BID: <u>6830</u>

Nessus ID : <u>10400</u>

[back to the list of ports]

## Warning found on port microsoft-ds (445/tcp)

The domain SID can be obtained remotely. Its value is :

LOCAL: 5-21-1214440339-842925246-1060284298

An attacker can use it to obtain the list of the local users of this host

Solution: filter the ports 137 to 139 and 445

Risk factor: Low

CVE: CVE-2000-1200

BID: 959

Nessus ID : 10398

[ back to the list of ports ]

### Warning found on port microsoft-ds (445/tcp)

The host Security Identifier (SID) can be obtained remotely. Its value is :

LOCAL: 5-21-1214440339-842925246-1060284298

An attacker can use it to obtain the list of the local users of this host

Solution: filter the ports 137-139 and 445

Risk factor: Low

CVE : <u>CVE-2000-1200</u>

BID: 959

Nessus ID : <u>10859</u>

[ back to the list of ports ]

## Warning found on port microsoft-ds (445/tcp)

Here is the list of the SMB shares of this host :

My Documents IPC\$ - Remote IPC
D\$ - Default share
NETLOGON - Logon server share
ADMIN\$ - Remote Admin
SYSVOL - Logon server share
C\$ - Default share

This is potentially dangerous as this may help the attack of a potential hacker.

Solution: filter incoming traffic to this port

Risk factor : Medium Nessus ID : <u>10395</u>

#### Warning found on port microsoft-ds (445/tcp)

The domain SID could be used to enumerate the names of the users of this domain.

(we only enumerated users name whose ID is between 1000 and 1200 for performance reasons)

This gives extra knowledge to an attacker, which is not a good thing:

- Administrator account name: Administrator (id 500)
- Guest account name : Guest (id 501)
- TsInternetUser (id 1000)
- DHCP Users (id 1001)
- DHCP Administrators (id 1002)
- FIREWALL\$ (id 1003)
- DnsAdmins (id 1104)
- DnsUpdateProxy (id 1105)
- ddziuba (id 1106)
- adziuba (id 1107)
- WDDZIUBA\$ (id 1109)
- admin (id 1110)
- HOMENET\$ (id 1113)
- H\_ADZIUBA\$ (id 1114)
- H-ADZIUBA\$ (id 1115)
- DFX3XG21\$ (id 1116)
- Exchange Domain Servers (id 1117)
- Exchange Enterprise Servers (id 1118)
- EUSER\_EXSTOREEVENT (id 1121)
- 9BB8D441-B798-4E26-A (id 1122)
- LDZIUBA\$ (id 1124)
- LDZIUBAMAC\$ (id 1125)
- FIREWALL2\$ (id 1126)

Risk factor : Medium

Solution: filter incoming connections this port

CVE: CVE-2000-1200

BID: 959

Nessus ID: 10399

[back to the list of ports]

### Warning found on port microsoft-ds (445/tcp)

The remote host is missing a cumulative security update for Outlook Express which fixes a denial of service vulnerability in the Outlook Express mail client.

To exploit this vulnerability, an attacker would need to send a malformed message to a victim on the remote host. The message will crash her version of Outlook, thus preventing her from reading her e-mail.

Solution: http://www.microsoft.com/technet/security/bulletin/ms04-018.mspx

Risk factor : Medium
CVE : CAN-2004-0215

BID : <u>10711</u> Nessus ID : <u>13643</u>

Warning found on port microsoft-ds (445/tcp)

There are 42 services running on this host:

Alerter [Alerter]

Background Intelligent Transfer Service [BITS]

Computer Browser [Browser]

Distributed File System [Dfs]

DHCP Client [Dhcp]

DHCP Server [DHCPServer]

Logical Disk Manager [dmserver]

DNS Server [DNS]

DNS Client [Dnscache]

Event Log [Eventlog]

COM+ Event System [EventSystem]

Intersite Messaging [IsmServ]

Kerberos Key Distribution Center [kdc]

Server [lanmanserver]

Workstation [lanmanworkstation]

License Logging Service [LicenseService]

TCP/IP NetBIOS Helper Service [LmHosts]

Messenger [Messenger]

Distributed Transaction Coordinator [MSDTC]

Microsoft Search [MSSEARCH]

Net Logon [Netlogon]

Network Connections [Netman]

File Replication Service [NtFrs]

NT LM Security Support Provider [NtLmSsp]

Removable Storage [NtmsSvc]

Plug and Play [PlugPlay]

IPSEC Policy Agent [PolicyAgent]

Protected Storage [ProtectedStorage]

Remote Registry Service [RemoteRegistry]

Remote Procedure Call (RPC) Locator [RpcLocator]

Remote Procedure Call (RPC) [RpcSs]

Security Accounts Manager [SamSs]

Task Scheduler [Schedule]

RunAs Service [seclogon]

System Event Notification [SENS]

Print Spooler [Spooler]

Distributed Link Tracking Server [TrkSvr]

Distributed Link Tracking Client [TrkWks]

Windows Time [W32Time]

Windows Management Instrumentation [WinMgmt]

Windows Management Instrumentation Driver Extensions [Wmi]

Automatic Updates [wuauserv]

You should turn off the services you do not use.

This list is useful to an attacker, who can make his attack

more silent by not portscanning this host.

Solution: To prevent the listing of the services for being obtained, you should either have tight login restrictions, so that only trusted users can access your host, and/or you should filter incoming traffic to this port.

Risk factor : Low Nessus ID : <u>10456</u>

## Warning found on port microsoft-ds (445/tcp)

[ back to the list of ports ]

The remote host seems to be a Primary Domain Controller or a Backup Domain Controller.

This can be told by the value of the registry key ProductType under HKLM\SYSTEM\CurrentControlSet\Control\ProductOptions

This knowledge may be of some use to an attacker and help him to focus his attack on this host.

Solution: filter the traffic going to this port

Risk factor : Low CVE : <u>CAN-1999-0659</u> Nessus ID : <u>10413</u>

## Warning found on port microsoft-ds (445/tcp)

Here is the browse list of the remote host:

DFX3XG21 FIREWALL FIREWALL2 HOMENET - Samba Server

This is potentially dangerous as this may help the attack of a potential hacker by giving him extra targets to check for

Solution: filter incoming traffic to this port

Risk factor: Low

Nessus ID: 10397

## Warning found on port microsoft-ds (445/tcp)

The messenger service is running. This service allows NT users to send pop-ups messages to each others.

This service can be abused by who can trick valid users into doing some actions that may harm their accounts or your network (social engineering attack)

Solution: Disable this service.

Risk factor: Low

[back to the list of ports]

How to disable this service under NT 4:

- open the 'Services' control panel
- select the 'messenger' service, and click 'Stop'
- click on 'Startup...' and change to radio button of the field 'Startup Type' from 'Automatic' to 'Disabled'

### Under Windows 2000:

- open the 'Administration tools' control panel
- open the 'Services' item in it
- double click on the 'messenger' service
- click on 'stop'
- change the drop-down menu value from the field 'Startup Type' from 'Automatic' to 'Disabled'

CVE : <u>CAN-1999-0630</u> Nessus ID : <u>10458</u>

## Warning found on port microsoft-ds (445/tcp)

The alerter service is running. This service allows NT users to send pop-ups messages to each others.

This service can be abused by an attacker who can trick valid users into doing some actions that may harm their accounts or your network (social engineering attack)

Solution: Disable this service.

Risk factor: Low

How to disable this service under NT 4:

- open the 'Services' control panel
- select the 'Alerter' service, and click 'Stop'
- click on 'Startup...' and change to radio button of the field 'Startup Type' from 'Automatic' to 'Disabled'

#### Under Windows 2000:

- open the 'Administration tools' control panel
- open the 'Services' item in it
- double click on the 'Alerter' service
- click on 'stop'
- change the drop-down menu value from the field 'Startup Type' from 'Automatic' to 'Disabled'

CVE : <u>CAN-1999-0630</u> Nessus ID : <u>10457</u>

Warning found on port microsoft-ds (445/tcp)

[back to the list of ports]

The registry key

HKLM\Software\Microsoft\Windows NT\Current\Version\Winlogon\CachedLogonsCount is non-null. It means that the remote host locally caches the passwords of the users when they log in, in order to continue to allow the users to log in in the case of the failure of the PDC.

Solution: use regedt32 and set the value of this key to 0

Risk factor : Low Nessus ID : <u>11457</u>

[ back to the list of ports ]

## Information found on port microsoft-ds (445/tcp)

A CIFS server is running on this port

Nessus ID: 11011

[ back to the list of ports ]

## Information found on port microsoft-ds (445/tcp)

It was possible to log into the remote host using a NULL session. The concept of a NULL session is to provide a null username and a null password, which grants the user the 'guest' access

To prevent null sessions, see MS KB Article Q143474 (NT 4.0) and Q246261 (Windows 2000).

Note that this won't completely disable null sessions, but will prevent them from connecting to IPC\$

Please see <a href="http://msgs.securepoint.com/cgi-bin/get/nessus-0204/50/1.html">http://msgs.securepoint.com/cgi-bin/get/nessus-0204/50/1.html</a>

All the smb tests will be done as "/" in domain LOCAL

CVE: CAN-1999-0504, CAN-1999-0506, CVE-2000-0222, CAN-1999-0505, CAN-2002-1117

BID : <u>494, 990, 11199</u> Nessus ID : <u>10394</u>

[ back to the list of ports ]

### Information found on port microsoft-ds (445/tcp)

The remote native lan manager is: Windows 2000 LAN Manager

The remote Operating System is: Windows 5.0 Server

The remote SMB Domain Name is: LOCAL

Nessus ID: 10785

[ back to the list of ports ]

## Information found on port Idaps (636/tcp)

The service closed the connection after 0 seconds without sending any data It might be protected by some TCP wrapper

Nessus ID: 10330

[ back to the list of ports ]

#### Information found on port cap (1026/tcp)

Distributed Computing Environment (DCE) services running on the remote host can be enumerated by connecting on port 135 and doing the appropriate queries.

An attacker may use this fact to gain more knowledge about the remote host.

Here is the list of DCE services running on this port:

UUID: e3514235-4b06-11d1-ab04-00c04fc2dcd2, version 4

Endpoint: ncacn\_ip\_tcp:10.10.1.2[1026]
Annotation: MS NT Directory DRS Interface

UUID: e3514235-4b06-11d1-ab04-00c04fc2dcd2, version 4

Endpoint: ncacn\_ip\_tcp:210.159.52.32[1026] Annotation: MS NT Directory DRS Interface

UUID: f5cc5a7c-4264-101a-8c59-08002b2f8426, version 21

Endpoint: ncacn\_ip\_tcp:10.10.1.2[1026]
Annotation: MS NT Directory XDS Interface

UUID: f5cc5a7c-4264-101a-8c59-08002b2f8426, version 21

Endpoint: ncacn\_ip\_tcp:210.159.52.32[1026] Annotation: MS NT Directory XDS Interface

UUID: f5cc5a18-4264-101a-8c59-08002b2f8426, version 56

Endpoint: ncacn\_ip\_tcp:10.10.1.2[1026]
Annotation: MS NT Directory NSP Interface

UUID: f5cc5a18-4264-101a-8c59-08002b2f8426, version 56

Endpoint: ncacn\_ip\_tcp:210.159.52.32[1026] Annotation: MS NT Directory NSP Interface

UUID: 12345678-1234-abcd-ef00-01234567cffb, version 1

Endpoint: ncacn\_ip\_tcp:10.10.1.2[1026]

Named pipe: Isass

Win32 service or process : Netlogon Description : Net Logon service

UUID: 12345678-1234-abcd-ef00-01234567cffb, version 1

Endpoint: ncacn\_ip\_tcp:210.159.52.32[1026]

Named pipe: Isass

Win32 service or process : Netlogon Description : Net Logon service

Solution: filter incoming traffic to this port.

Risk factor : Low Nessus ID : <u>10736</u>

Information found on port csoftragent (3004/tcp)

Distributed Computing Environment (DCE) services running on the remote host can be enumerated by connecting on port 135 and doing the appropriate queries.

An attacker may use this fact to gain more knowledge about the remote host.

Here is the list of DCE services running on this port:

UUID: 130ceefb-e466-11d1-b78b-00c04fa32883, version 2

Endpoint: ncacn\_ip\_tcp:10.10.1.2[3004]
Annotation: NTDS ISM IP Transport

UUID: 130ceefb-e466-11d1-b78b-00c04fa32883, version 2

Endpoint: ncacn\_ip\_tcp:210.159.52.32[3004]

Annotation: NTDS ISM IP Transport

Solution: filter incoming traffic to this port.

Risk factor : Low Nessus ID : <u>10736</u>

[ back to the list of ports ]

## Information found on port Is3 (3069/tcp)

Distributed Computing Environment (DCE) services running on the remote host can be enumerated by connecting on port 135 and doing the appropriate queries.

An attacker may use this fact to gain more knowledge about the remote host.

Here is the list of DCE services running on this port:

UUID: 1ff70682-0a51-30e8-076d-740be8cee98b, version 1

Endpoint: ncacn\_ip\_tcp:10.10.1.2[3069]

Named pipe: atsvc

Win32 service or process : mstask.exe Description : Scheduler service

UUID: 1ff70682-0a51-30e8-076d-740be8cee98b, version 1

Endpoint: ncacn\_ip\_tcp:210.159.52.32[3069]

Named pipe: atsvc

Win32 service or process: mstask.exe

Description: Scheduler service

UUID: 378e52b0-c0a9-11cf-822d-00aa0051e40f, version 1

Endpoint: ncacn\_ip\_tcp:10.10.1.2[3069]

UUID: 378e52b0-c0a9-11cf-822d-00aa0051e40f, version 1

Endpoint: ncacn\_ip\_tcp:210.159.52.32[3069]

Solution: filter incoming traffic to this port.

Risk factor : Low Nessus ID : <u>10736</u>

[ back to the list of ports ]

## Information found on port stm\_pproc (3080/tcp)

Distributed Computing Environment (DCE) services running on the remote host can be enumerated by connecting on port 135 and doing the appropriate queries.

An attacker may use this fact to gain more knowledge about the remote host.

Here is the list of DCE services running on this port:

UUID: 4da1c422-943d-11d1-acae-00c04fc2aa3f, version 1

Endpoint: ncacn\_ip\_tcp:10.10.1.2[3080]

UUID: 4da1c422-943d-11d1-acae-00c04fc2aa3f, version 1

Endpoint: ncacn\_ip\_tcp:210.159.52.32[3080]

Solution: filter incoming traffic to this port.

Risk factor : Low Nessus ID : <u>10736</u>

[ back to the list of ports ]

#### Information found on port bears-02 (3146/tcp)

Distributed Computing Environment (DCE) services running on the remote host can be enumerated by connecting on port 135 and doing the appropriate queries.

An attacker may use this fact to gain more knowledge about the remote host.

Here is the list of DCE services running on this port:

UUID: 50abc2a4-574d-40b3-9d66-ee4fd5fba076, version 5

Endpoint: ncacn\_ip\_tcp:10.10.1.2[3146]

Named pipe: dnsserver

Win32 service or process : dns.exe

Description: DNS Server

UUID: 50abc2a4-574d-40b3-9d66-ee4fd5fba076, version 5

Endpoint: ncacn\_ip\_tcp:210.159.52.32[3146]

Named pipe: dnsserver

Win32 service or process : dns.exe

Description: DNS Server

Solution: filter incoming traffic to this port.

Risk factor : Low Nessus ID : <u>10736</u>

[ back to the list of ports ]

### Information found on port netport-id (3129/tcp)

Distributed Computing Environment (DCE) services running on the remote host can be enumerated by connecting on port 135 and doing the appropriate queries.

An attacker may use this fact to gain more knowledge about the remote host.

Here is the list of DCE services running on this port:

UUID: 6bffd098-a112-3610-9833-46c3f874532d, version 1

Endpoint: ncacn\_ip\_tcp:10.10.1.2[3129]

UUID: 6bffd098-a112-3610-9833-46c3f874532d, version 1

Endpoint: ncacn\_ip\_tcp:210.159.52.32[3129]

UUID: 5b821720-f63b-11d0-aad2-00c04fc324db, version 1

Endpoint: ncacn\_ip\_tcp:10.10.1.2[3129]

UUID: 5b821720-f63b-11d0-aad2-00c04fc324db, version 1

Endpoint: ncacn\_ip\_tcp:210.159.52.32[3129]

Solution: filter incoming traffic to this port.

Risk factor : Low Nessus ID : <u>10736</u>

[back to the list of ports]

## Information found on port isi-irp (3226/tcp)

Distributed Computing Environment (DCE) services running on the remote host can be enumerated by connecting on port 135 and doing the appropriate queries.

An attacker may use this fact to gain more knowledge about the remote host.

Here is the list of DCE services running on this port:

UUID: f5cc59b4-4264-101a-8c59-08002b2f8426, version 1

Endpoint: ncacn\_ip\_tcp:10.10.1.2[3226]

Annotation: NtFrs Service

UUID: f5cc59b4-4264-101a-8c59-08002b2f8426, version 1

Endpoint: ncacn\_ip\_tcp:210.159.52.32[3226]

Annotation: NtFrs Service

UUID: d049b186-814f-11d1-9a3c-00c04fc9b232, version 1

Endpoint: ncacn\_ip\_tcp:10.10.1.2[3226]

Annotation: NtFrs API

UUID: d049b186-814f-11d1-9a3c-00c04fc9b232, version 1

Endpoint: ncacn\_ip\_tcp:210.159.52.32[3226]

Annotation: NtFrs API

UUID: a00c021c-2be2-11d2-b678-0000f87a8f8e, version 1

Endpoint: ncacn\_ip\_tcp:10.10.1.2[3226]
Annotation: PERFMON SERVICE

UUID: a00c021c-2be2-11d2-b678-0000f87a8f8e, version 1

Endpoint: ncacn\_ip\_tcp:210.159.52.32[3226]

Annotation: PERFMON SERVICE

Solution: filter incoming traffic to this port.

Risk factor : Low Nessus ID : <u>10736</u>

[ back to the list of ports ]

## Information found on port msft-gc-ssl (3269/tcp)

The service closed the connection after 0 seconds without sending any data It might be protected by some TCP wrapper

Nessus ID: 10330

[ back to the list of ports ]

#### Information found on port tip2 (3372/tcp)

A MSDTC server is running on this port

Nessus ID: 10330

[ back to the list of ports ]

#### Warning found on port general/tcp

The remote host does not discard TCP SYN packets which have the FIN flag set.

Depending on the kind of firewall you are using, an attacker may use this flaw to bypass its rules.

See also: http://archives.neohapsis.com/archives/bugtraq/2002-10/0266.html

http://www.kb.cert.org/vuls/id/464113

Solution: Contact your vendor for a patch

Risk factor: Medium

BID: <u>7487</u>

Nessus ID : <u>11618</u>

[ back to the list of ports ]

## Warning found on port general/tcp

The remote host accepts loose source routed IP packets.

The feature was designed for testing purpose.

An attacker may use it to circumvent poorly designed IP filtering and exploit another flaw. However, it is not dangerous by itself.

Solution: drop source routed packets on this host or on other ingress routers or firewalls.

Risk factor : Low Nessus ID : <u>11834</u>

## Warning found on port general/tcp

The remote host uses non-random IP IDs, that is, it is possible to predict the next value of the ip\_id field of the ip packets sent by this host.

An attacker may use this feature to determine traffic patterns within your network. A few examples (not at all exhaustive) are:

- A remote attacker can determine if the remote host sent a packet in reply to another request. Specifically, an attacker can use your server as an unwilling participant in a blind portscan of another network.
- 2. A remote attacker can roughly determine server requests at certain times of the day. For instance, if the server is sending much more traffic after business hours, the server may be a reverse proxy or other remote access device. An attacker can use this information to concentrate his/her efforts on the more critical machines.
- 3. A remote attacker can roughly estimate the number of requests that a web server processes over a period of time.

Solution: Contact your vendor for a patch

Risk factor : Low Nessus ID : <u>10201</u>

#### Information found on port general/tcp

10.10.1.2 resolves as firewall.

Nessus ID: 12053

#### Information found on port general/tcp

The remote host is running Microsoft Windows 2000 Server

Nessus ID: 11936

#### Warning found on port general/icmp

The remote host answers to an ICMP timestamp request. This allows an attacker to know the date which is set on your machine.

[ back to the list of ports ]

[ back to the list of ports ]

[ back to the list of ports ]

This may help him to defeat all your time based authentication protocols.

Solution: filter out the ICMP timestamp requests (13), and the outgoing ICMP timestamp replies (14).

Risk factor : Low CVE : <u>CAN-1999-0524</u> Nessus ID : <u>10114</u>

[back to the list of ports]

## Information found on port domain (53/udp)

A DNS server is running on this port. If you do not use it, disable it.

Risk factor : Low Nessus ID : <u>11002</u>

[ back to the list of ports ]

## Information found on port domain (53/udp)

The remote DNS server answers to queries for third party domains which do not have the recursion bit set.

This may allow a remote attacker to determine which domains have recently been resolved via this name server, and therefore which hosts have been recently visited.

For instance, if an attacker was interested in whether your company utilizes the online services of a particular financial institution, they would be able to use this attack to build a statistical model regarding company usage of aforementioned financial institution. Of course, the attack can also be used to find B2B partners, web-surfing patterns, external mail servers, and more...

For a much more detailed discussion of the potential risks of allowing DNS cache information to be queried anonymously, please see: <a href="http://community.sidestep.pt/~luis/DNS-Cache-Snooping/DNS Cache Snooping 1.1.pdf">http://community.sidestep.pt/~luis/DNS-Cache-Snooping/DNS Cache Snooping 1.1.pdf</a>

Risk factor : Low Nessus ID : <u>12217</u>

[ back to the list of ports ]

#### Information found on port bootps (67/udp)

Here is the information we could gather from the remote DHCP server. This allows an attacker on your local network to gain information about it easily:

Master DHCP server of this network: 10.10.1.2
IP address the DHCP server would attribute us: 10.10.1.35
netmask = 255.0.0.0
DHCP server(s) identifier = 10.10.1.2
router = 10.10.1.1
domain name server(s) = 10.10.1.2, 216.231.41.22, 216.231.41.1
domain name = local.homenet.com

Solution: remove the options that are not in use in your DHCP server

Risk factor: Low

Nessus ID: 10663

[ back to the list of ports ]

## Information found on port general/udp

For your information, here is the traceroute to 10.10.1.2:

10.10.1.31 10.10.1.2

Nessus ID : <u>10287</u>

[ back to the list of ports ]

### Information found on port ntp (123/udp)

A NTP (Network Time Protocol) server is listening on this port.

Risk factor : Low Nessus ID : 10884

[ back to the list of ports ]

### Warning found on port netbios-ns (137/udp)

The following 9 NetBIOS names have been gathered:

FIREWALL = This is the computer name registered for workstation services by a WINS client.

FIREWALL = Computer name

LOCAL = Workgroup / Domain name

LOCAL = Workgroup / Domain name (Domain Controller)

LOCAL

LOCAL = Workgroup / Domain name (part of the Browser elections)

FIREWALL = This is the current logged in user registered for this workstation.

FIREWALL\$ = This is the current logged in user registered for this workstation.

ADMINISTRATOR = This is the current logged in user registered for this workstation.

The remote host has the following MAC address on its adapter:

00:01:02:29:c7:79

If you do not want to allow everyone to find the NetBios name of your computer, you should filter incoming traffic to this port.

Risk factor : Medium
CVE : <u>CAN-1999-0621</u>
Nessus ID : <u>10150</u>

[back to the list of ports]

## Information found on port unknown (1029/tcp)

Distributed Computing Environment (DCE) services running on the remote host can be enumerated by connecting on port 135 and doing the appropriate queries.

An attacker may use this fact to gain more knowledge about the remote host.

Here is the list of DCE services running on this port:

UUID: e3514235-4b06-11d1-ab04-00c04fc2dcd2, version 4

Endpoint: ncacn\_http:10.10.1.2[1029]
Annotation: MS NT Directory DRS Interface

UUID: e3514235-4b06-11d1-ab04-00c04fc2dcd2, version 4

Endpoint: ncacn\_http:210.159.52.32[1029]
Annotation: MS NT Directory DRS Interface

UUID: f5cc5a7c-4264-101a-8c59-08002b2f8426, version 21

Endpoint: ncacn\_http:10.10.1.2[1029]
Annotation: MS NT Directory XDS Interface

UUID: f5cc5a7c-4264-101a-8c59-08002b2f8426, version 21

Endpoint: ncacn\_http:210.159.52.32[1029]
Annotation: MS NT Directory XDS Interface

UUID: f5cc5a18-4264-101a-8c59-08002b2f8426, version 56

Endpoint: ncacn\_http:10.10.1.2[1029]
Annotation: MS NT Directory NSP Interface

UUID: f5cc5a18-4264-101a-8c59-08002b2f8426, version 56

Endpoint: ncacn\_http:210.159.52.32[1029]
Annotation: MS NT Directory NSP Interface

UUID: 12345678-1234-abcd-ef00-01234567cffb, version 1

Endpoint: ncacn\_http:10.10.1.2[1029]

Named pipe: Isass

Win32 service or process : Netlogon Description : Net Logon service

UUID: 12345678-1234-abcd-ef00-01234567cffb, version 1

Endpoint: ncacn\_http:210.159.52.32[1029]

Named pipe : Isass

Win32 service or process : Netlogon Description : Net Logon service

Solution: filter incoming traffic to this port.

Risk factor : Low Nessus ID : <u>10736</u>

[ back to the list of ports ]

### Information found on port unknown (1037/tcp)

Distributed Computing Environment (DCE) services running on the remote host can be enumerated by connecting on port 135 and doing the appropriate queries.

An attacker may use this fact to gain more knowledge about the remote host.

Here is the list of DCE services running on this port:

UUID: 906b0ce0-c70b-1067-b317-00dd010662da, version 1

Endpoint: ncacn\_ip\_tcp:10.10.1.2[1037]

UUID: 906b0ce0-c70b-1067-b317-00dd010662da, version 1

Endpoint: ncacn\_ip\_tcp:210.159.52.32[1037]

UUID: 906b0ce0-c70b-1067-b317-00dd010662da, version 1

Endpoint: ncacn\_ip\_tcp:10.10.1.2[1037]

UUID: 906b0ce0-c70b-1067-b317-00dd010662da, version 1

Endpoint: ncacn\_ip\_tcp:210.159.52.32[1037]

UUID: 906b0ce0-c70b-1067-b317-00dd010662da, version 1

Endpoint: ncacn\_ip\_tcp:10.10.1.2[1037]

UUID: 906b0ce0-c70b-1067-b317-00dd010662da, version 1

Endpoint: ncacn\_ip\_tcp:210.159.52.32[1037]

UUID: 906b0ce0-c70b-1067-b317-00dd010662da, version 1

Endpoint: ncacn\_ip\_tcp:10.10.1.2[1037]

UUID: 906b0ce0-c70b-1067-b317-00dd010662da, version 1

Endpoint: ncacn\_ip\_tcp:210.159.52.32[1037]

Solution: filter incoming traffic to this port.

Risk factor : Low Nessus ID : 10736

[ back to the list of ports ]

#### Information found on port unknown (1028/udp)

Distributed Computing Environment (DCE) services running on the remote host can be enumerated by connecting on port 135 and doing the appropriate queries.

An attacker may use this fact to gain more knowledge about the remote host.

Here is the list of DCE services running on this port:

UUID: e3514235-4b06-11d1-ab04-00c04fc2dcd2, version 4

Endpoint: ncadg\_ip\_udp:10.10.1.2[1028]
Annotation: MS NT Directory DRS Interface

UUID: e3514235-4b06-11d1-ab04-00c04fc2dcd2, version 4

Endpoint: ncadg\_ip\_udp:210.159.52.32[1028] Annotation: MS NT Directory DRS Interface

UUID: f5cc5a7c-4264-101a-8c59-08002b2f8426, version 21

Endpoint: ncadg\_ip\_udp:10.10.1.2[1028]
Annotation: MS NT Directory XDS Interface

UUID: f5cc5a7c-4264-101a-8c59-08002b2f8426, version 21

Endpoint: ncadg\_ip\_udp:210.159.52.32[1028] Annotation: MS NT Directory XDS Interface

UUID: f5cc5a18-4264-101a-8c59-08002b2f8426, version 56

Endpoint: ncadg\_ip\_udp:10.10.1.2[1028]
Annotation: MS NT Directory NSP Interface

UUID: f5cc5a18-4264-101a-8c59-08002b2f8426, version 56

Endpoint: ncadg\_ip\_udp:210.159.52.32[1028] Annotation: MS NT Directory NSP Interface

UUID: 12345678-1234-abcd-ef00-01234567cffb, version 1

Endpoint: ncadg\_ip\_udp:10.10.1.2[1028]

Named pipe: Isass

Win32 service or process : Netlogon Description : Net Logon service

UUID: 12345678-1234-abcd-ef00-01234567cffb, version 1

Endpoint: ncadg\_ip\_udp:210.159.52.32[1028]

Named pipe: Isass

Win32 service or process : Netlogon Description : Net Logon service

Solution: filter incoming traffic to this port.

Risk factor : Low Nessus ID : <u>10736</u>

This file was generated by Nessus, the open-sourced security scanner.

# **External Perspective**

## **Firewall**

Repartition of the level of the security problems :

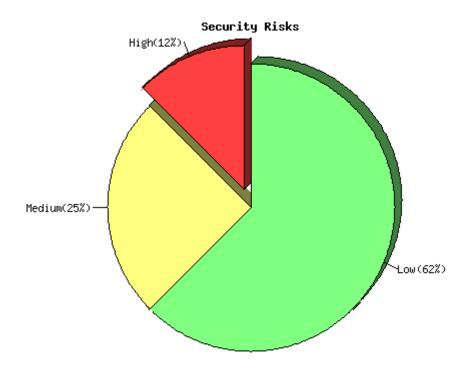

## [Back to the index]

List of open ports:

- o ftp (21/tcp) (Security hole found)
- o <u>smtp (25/tcp)</u> (Security notes found)
- o pop3 (110/tcp) (Security notes found)
- o h323hostcall (1720/tcp) (Security notes found)
- general/udp (Security notes found)
- general/tcp (Security warnings found)

[back to the list of ports]

## Vulnerability found on port ftp (21/tcp)

It was possible to disable the remote FTP server by connecting to it about 3000 times, with one connection at a time.

If the remote server is running from within [x]inetd, this is a feature and the FTP server should automatically be back in a couple of minutes.

An attacker may use this flaw to prevent this service from working properly.

Solution: If the remote server is GoodTech ftpd server,

download the newest version from <a href="http://www.goodtechsys.com">http://www.goodtechsys.com</a>.

BID : <u>2270</u>

Risk factor : High

CVE: <u>CAN-2001-0188</u>

BID: 2270

Nessus ID: 10690

[back to the list of ports]

[ back to the list of ports ]

## Information found on port ftp (21/tcp)

An unknown service is running on this port.

It is usually reserved for FTP

Nessus ID : 10330

## Information found on port ftp (21/tcp)

An unknown service runs on this port.

It is sometimes opened by this/these Trojan horse(s):

**Back Construction** 

Blade Runner

Cattivik FTP Server

CC Invader

Dark FTP

Doly Trojan

Fore

FreddyK

Invisible FTP

Juggernaut 42

Larva

Motly FTP

Net Administrator

Ramen

**RTB 666** 

Senna Spy FTP server

The Flu

Traitor 21

WebEx

WinCrash

Unless you know for sure what is behind it, you'd better check your system

\*\*\* Anyway, don't panic, Nessus only found an open port. It may

Solution: if a trojan horse is running, run a good antivirus scanner

Risk factor : Low Nessus ID : <u>11157</u>

## Information found on port smtp (25/tcp)

An unknown service is running on this port.

It is usually reserved for SMTP

Nessus ID: 10330

<sup>\*\*\*</sup> have been dynamically allocated to some service (RPC...)

### [ back to the list of ports ]

### Information found on port smtp (25/tcp)

An unknown service runs on this port.

It is sometimes opened by this/these Trojan horse(s):

Ajan

Antigen

Barok

BSE

Email Password Sender - EPS

**EPS II** 

Gip

Gris

Нарру99

Hpteam mail

I love you

Kuang2

Magic Horse

MBT (Mail Bombing Trojan)

Moscow Email trojan

Naebi

NewApt worm

ProMail trojan

Shtirlitz

Stealth

Stukach

**Tapiras** 

Terminator

WinPC

WinSpy

Unless you know for sure what is behind it, you'd better check your system

Solution: if a trojan horse is running, run a good antivirus scanner

Risk factor : Low Nessus ID : 11157

## Information found on port smtp (25/tcp)

For some reason, we could not send the 42.zip file to this MTA

BID: <u>3027</u>

Nessus ID : <u>11036</u>

## Information found on port pop3 (110/tcp)

An unknown service is running on this port.

It is usually reserved for POP3

Nessus ID: 10330

## Information found on port pop3 (110/tcp)

[back to the list of ports]

[back to the list of ports]

<sup>\*\*\*</sup> Anyway, don't panic, Nessus only found an open port. It may

<sup>\*\*\*</sup> have been dynamically allocated to some service (RPC...)

An unknown service runs on this port. It is sometimes opened by this/these Trojan horse(s): ProMail trojan

Unless you know for sure what is behind it, you'd better check your system

- \*\*\* Anyway, don't panic, Nessus only found an open port. It may
- \*\*\* have been dynamically allocated to some service (RPC...)

Solution: if a trojan horse is running, run a good antivirus scanner

Risk factor : Low Nessus ID : 11157

## Information found on port h323hostcall (1720/tcp)

H323 is a protocol used all over the Internet. It is used for Voice Over IP (VoIP), Microsoft NetMeeting, and countless other applications. Nessus was able to determine that the remote device supports the H323 protocol. It is in your best interest to run a separate audit against this IP to determine the potential risk introduced by this application.

Risk factor : None Nessus ID : <u>12243</u>

### Information found on port general/udp

For your information, here is the traceroute to 216.56.xxx.xxx : 216.56.45.13 216.56.xxx.xxx

Nessus ID: 10287

#### Warning found on port general/tcp

The remote host uses non-random IP IDs, that is, it is possible to predict the next value of the ip\_id field of the ip packets sent by this host.

An attacker may use this feature to determine traffic patterns within your network. A few examples (not at all exhaustive) are:

- A remote attacker can determine if the remote host sent a packet in reply to another request. Specifically, an attacker can use your server as an unwilling participant in a blind portscan of another network.
- 2. A remote attacker can roughly determine server requests at certain times of the day. For instance, if the server is sending much more traffic after business hours, the server may be a reverse proxy or other remote access device. An attacker can use this information to

[ back to the list of ports ]

[ back to the list of ports ]

concentrate his/her efforts on the more critical machines.

3. A remote attacker can roughly estimate the number of requests that a web server processes over a period of time.

Solution: Contact your vendor for a patch

Risk factor : Low Nessus ID : 10201

[ back to the list of ports ]

## Warning found on port general/tcp

The remote host might be vulnerable to a sequence number approximation bug, which may allow an attacker to send spoofed RST packets to the remote host and close established connections.

This may cause problems for some dedicated services (BGP, a VPN over TCP, etc...).

Solution: See http://www.securityfocus.com/bid/10183/solution/

Risk factor : Medium
CVE : CAN-2004-0230

BID: <u>10183</u>

Other references: OSVDB:4030, IAVA:2004-A-0007

Nessus ID : <u>12213</u>

[ back to the list of ports ]

### Warning found on port general/tcp

The remote host does not discard TCP SYN packets which have the FIN flag set.

Depending on the kind of firewall you are using, an attacker may use this flaw to bypass its rules.

See also: http://archives.neohapsis.com/archives/bugtraq/2002-10/0266.html http://www.kb.cert.org/vuls/id/464113

Solution: Contact your vendor for a patch

Risk factor: Medium

BID : <u>7487</u> Nessus ID : <u>11618</u>

[ back to the list of ports ]

#### Warning found on port general/tcp

The remote host accepts loose source routed IP packets.

The feature was designed for testing purpose.

An attacker may use it to circumvent poorly designed IP filtering and exploit another flaw. However, it is not dangerous by itself.

Solution: drop source routed packets on this host or on other ingress routers or firewalls.

Risk factor : Low Nessus ID : <u>11834</u>

[ back to the list of ports ]

#### Information found on port general/tcp

Remote OS guess : Microsoft Windows Millennium Edition (Me), Windows 2000 Professional or

Advanced Server, or Windows XP

CVE : <u>CAN-1999-0454</u> Nessus ID : <u>11268</u>

This file was generated by Nessus, the open-sourced security scanner.